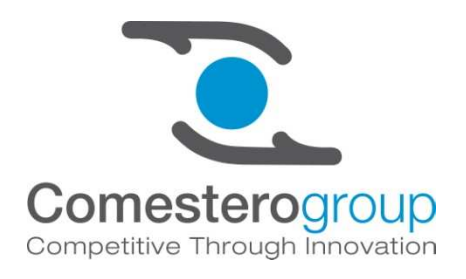

# *World Key World Key Lite World Key Move*

Mifare Cashless System

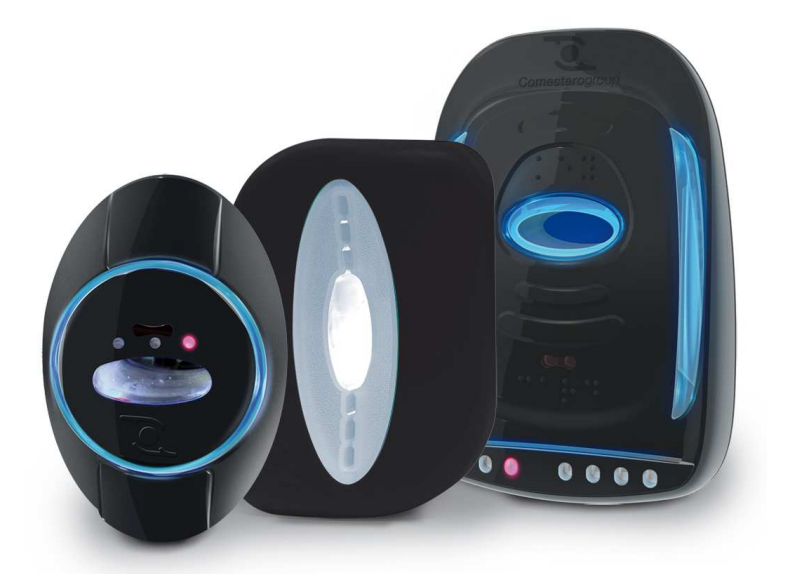

Operating manual

**Cod. DMCWK00001.1EN Rev. 1.1 24-01-2012**

**EN**

World Key, World Key Lite and World Key Move CPUs, UNICO and UNICO AUDIT CPU and Moon, Sky and Galaxy reading heads have been designed and manufactured by RFTECH SRL, the company of the Comestero group specialised in development of cashless products with Mifare technology.

RFTECH S.r.l. - Via Roma 3 - I-28060 Sozzago (No) T:+39 0321 70 00 08 - F:+39 0321 70 00 10 info@rftechsrl.com - www.rftechsrl.com

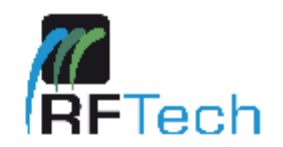

## **EC DECLARATION OF CONFORMITY**

The manufacturer: RFTECH SRL

Address: via Roma 3 28060 Sozzago (NO)

Hereby declares that the product:

**TYPE: WORLDKEY TRADEMARK: RFTECH** MODEL: WORLDKEY

Complies with that foreseen by the following EU directives, including the latest amendments, and with relative national legislation of transposition:

2004/108/CE 1999/05 2006/95/CE

and that the following harmonised standards were applied

EN61000-6-3:2007 EN61000-6-1:2007 EN301489-3 V1.4.1:2002 EN301489-1 V1.8.1:2008 EN300330-2 V1.5.1:2010-02 EN60950-1:2006+A11:2009

Sozzago, 05/10/2011

ylistr ==

Ing. Graziano Marcolli Presidente RFTECH SRL

Cap.Soc. €10.000, I.V. - R.E.A. MI:1925675 Reg. Imprese di Milano - C.F./ P. I.V.A.:06952760962 - Sede Legale: Via P. L. Da Palestrina, 10- Milano Sede Amministrativa: Via Roma, 3 - 28060 Sozzago (NO)

RFTECH S.r.l. - Via Roma 3 - I-28060 Sozzago (No) T:+39 0321 70 00 08 - F:+39 0321 70 00 10 info@rftechsrl.com - www.rftechsrl.com

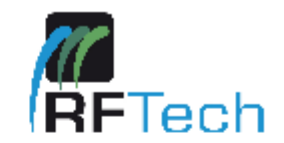

## **EC DECLARATION OF CONFORMITY**

The manufacturer: RFTECH SRL

Address: via Roma 3 28060 Sozzago (NO)

Hereby declares that the product:

**TYPE: WORLDKEY TRADEMARK: RFTECH** MODEL: WORLDKEY LITE

Complies with that foreseen by the following EU directives, including the latest amendments, and with relative national legislation of transposition:

2004/108/CE 1999/05 2006/95/CE

and that the following harmonised standards were applied

EN61000-6-3:2007 EN61000-6-1:2007 EN301489-3 V1.4.1:2002 EN301489-1 V1.8.1:2008 EN300330-2 V1.5.1:2010-02 EN60950-1:2006+A11:2009

Sozzago, 05/10/2011

Officer-

٦

Ing. Graziano Marcolli Presidente RFTECH SRL

Cap.Soc. €10.000, I.V. - R.E.A. MI:1925675 Reg. Imprese di Milano - C.F./ P. I.V.A.:06952760962 - Sede Legale: Via P. L. Da Palestrina, 10- Milano Sede Amministrativa: Via Roma, 3 - 28060 Sozzago (NO)

RFTECH S.r.l. - Via Roma 3 - I-28060 Sozzago (No) T:+39 0321 70 00 08 - F:+39 0321 70 00 10 info@rftechsrl.com - www.rftechsrl.com

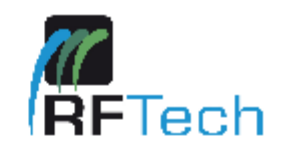

## **EC DECLARATION OF CONFORMITY**

The manufacturer: RFTECH SRL

Address: via Roma 3 28060 Sozzago (NO)

Hereby declares that the product:

**TYPE: WORLDKEY TRADEMARK: RFTECH** MODEL: WORLDKEY MOVE

Complies with that foreseen by the following EU directives, including the latest amendments, and with relative national legislation of transposition:

2004/108/CE 1999/05 2006/95/CE

and that the following harmonised standards were applied

EN61000-6-3:2007 EN61000-6-1:2007 EN301489-3 V1.4.1:2002 EN301489-1 V1.8.1:2008 EN300330-2 V1.5.1:2010-02 EN60950-1:2006+A11:2009

Sozzago, 05/10/2011

- Sestr

Ing. Graziano Marcolli Presidente RFTECH SRL

Cap.Soc. €10.000, I.V. - R.E.A. MI:1925675 Reg. Imprese di Milano - C.F./ P. I.V.A.:06952760962 - Sede Legale: Via P. L. Da Palestrina, 10- Milano Sede Amministrativa: Via Roma, 3 - 28060 Sozzago (NO)

## GUIDE TO THE SYMBOLS IN THE MANUAL

The following symbols are used in this manual in order to facilitate its understanding.

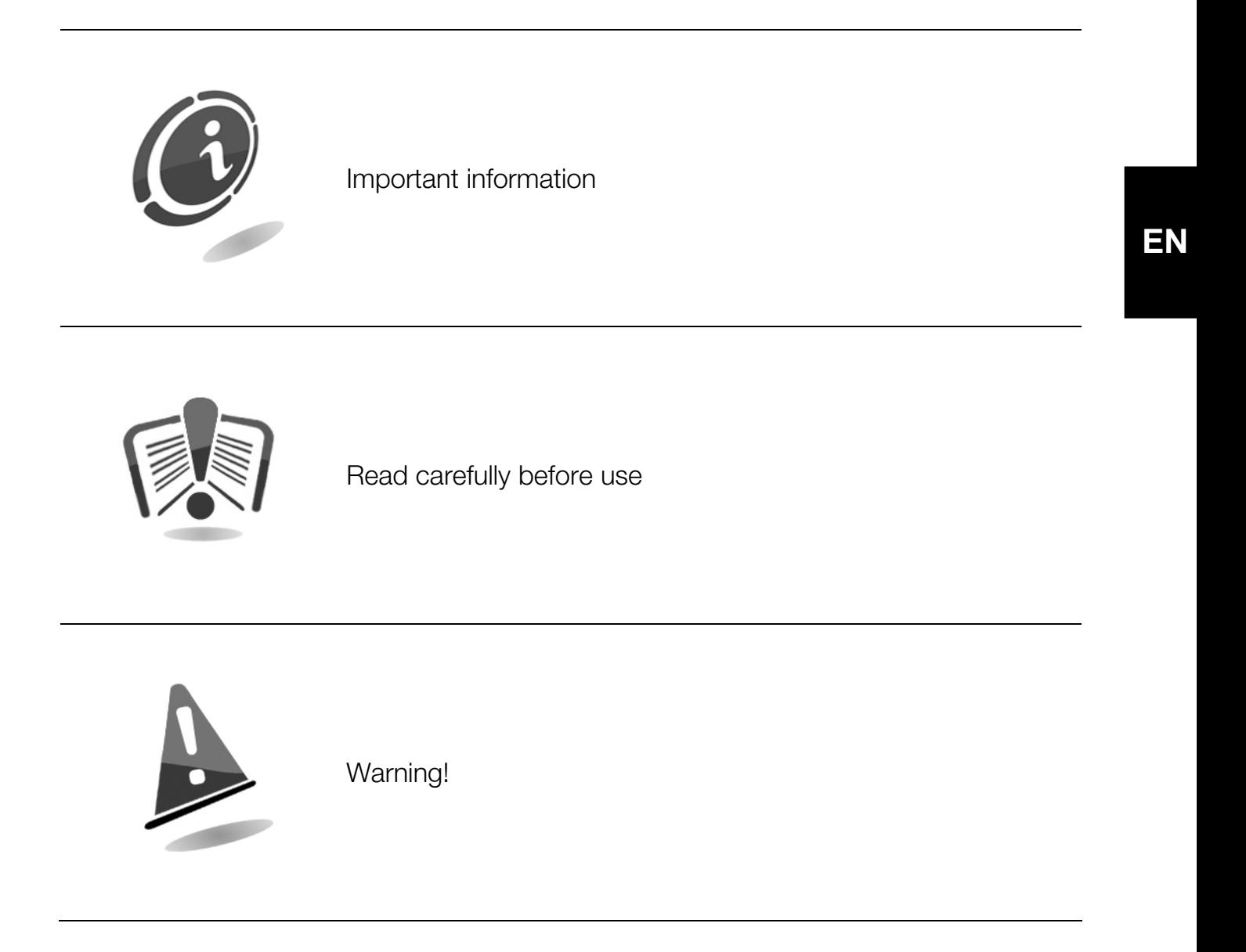

٦

## SAFETY INFORMATION

This machine is equipped with safety devices in order to prevent damage due to short circuits and fire.

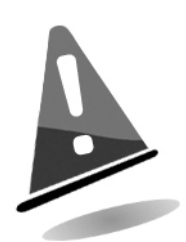

These devices must not be bypassed, removed or disabled for any reason.

If the devices must be disabled to carry out maintenance or servicing, operate on the appliance only when the power supply has been switched off.

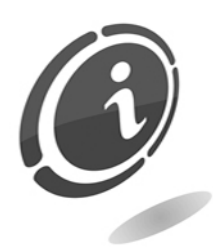

The safety devices have been constructed in compliance with existing regulations.

We recommend the operator to periodically check their correct operation.

### Risks deriving from using the machine

If maintained in good operating conditions and installed correctly (according to the instructions of this manual), the machine does not pose any danger for the operator.

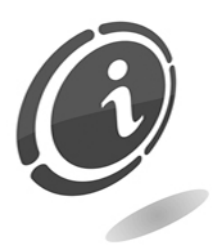

Electrical hazards: direct contacts during connection to the main power supply. Operations carried out by a qualified technician.

### Hazards during machine installation and setup

Follow the machine installation instructions below so that risks for people and property are minimal.

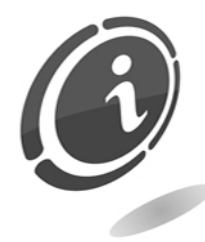

Electrical hazards: direct contacts during connection to the main power supply. Operations carried out by a qualified technician.

Caution:

- Make sure that the distribution line is sized according to the power supply used by the machine.
- Connect the system to ground before connecting the machine and the accessories.
- Connect the device to SELV type circuits.

#### Hazards during machine maintenance

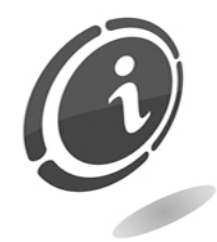

Electrical hazards: direct contact with live parts within the electrical cabinet.

Operations carried out by a qualified technician.

Caution:

٦

• Service the machine only after the main power supply has been switched off.

#### Hazards linked with battery replacement

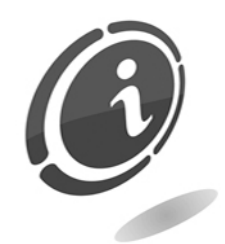

Explosion hazard should the battery supplied with the appliance be replaced with another battery which is incompatible.

Caution:

• The battery installed in the device has been dimensioned to last as long as the appliance. If the battery presents any problems, do not try to replace it but contact the Comesterogroup after-sale service.

## GENERAL WARRANTY

#### Read the following carefully in order to understand the general warranty applied to this product.

The goods and services are supplied under warranty by our company for a period of 12 months. This period starts on the date of sale of the product (the invoice is evidence of this). The warranty is exclusively limited to the normal operation of the goods supplied and to the result of the service provided. Restoration of the goods to their normal operative state shall be carried out in our factory.

Our company shall not be liable in any way for operation of goods supplied in environmental conditions or technical conditions other than those established by our specifications, usually set out in the technical documentation. Any liability for direct or indirect damage not deriving from a malfunction is expressly excluded.

The warranty is void and null if the purchaser is insolvent in paying the established price.

The warranty does not apply in the following cases:

- tampering with the label showing the serial number of the machine;
- fault or breakage due to transport;
- fault or breakage due to acts of vandalism, natural calamities or wilful damage;
- wrong or bad installation of the product;
- inadequate or unsuitable power supply system;
- carelessness, negligence or lack of skill in using the product;
- operation instructions not followed;
- claims for normal servicing;
- repairs carried out without our authorization.

Any repair or tampering carried out on the supplied goods by parties who are not authorized by us will render the warranty null and void. We declare having carefully taken into consideration, to the best of our knowledge and manufacturing practice, the issue of securing the supplied goods against wilful tampering with their operation. We shall not be liable in any case for unlawful conduct or damage arising from the fraudulent use of the supplied goods.

#### *Dear customer,*

*Thank you for choosing a Comesterogroup product; by following the instructions of this manual carefully you will be able to appreciate and be satisfied by its quality. Please read the operation and maintenance instructions carefully, in compliance with the safety provisions, before using the machine and store this manual for future reference.*

## **Summary**

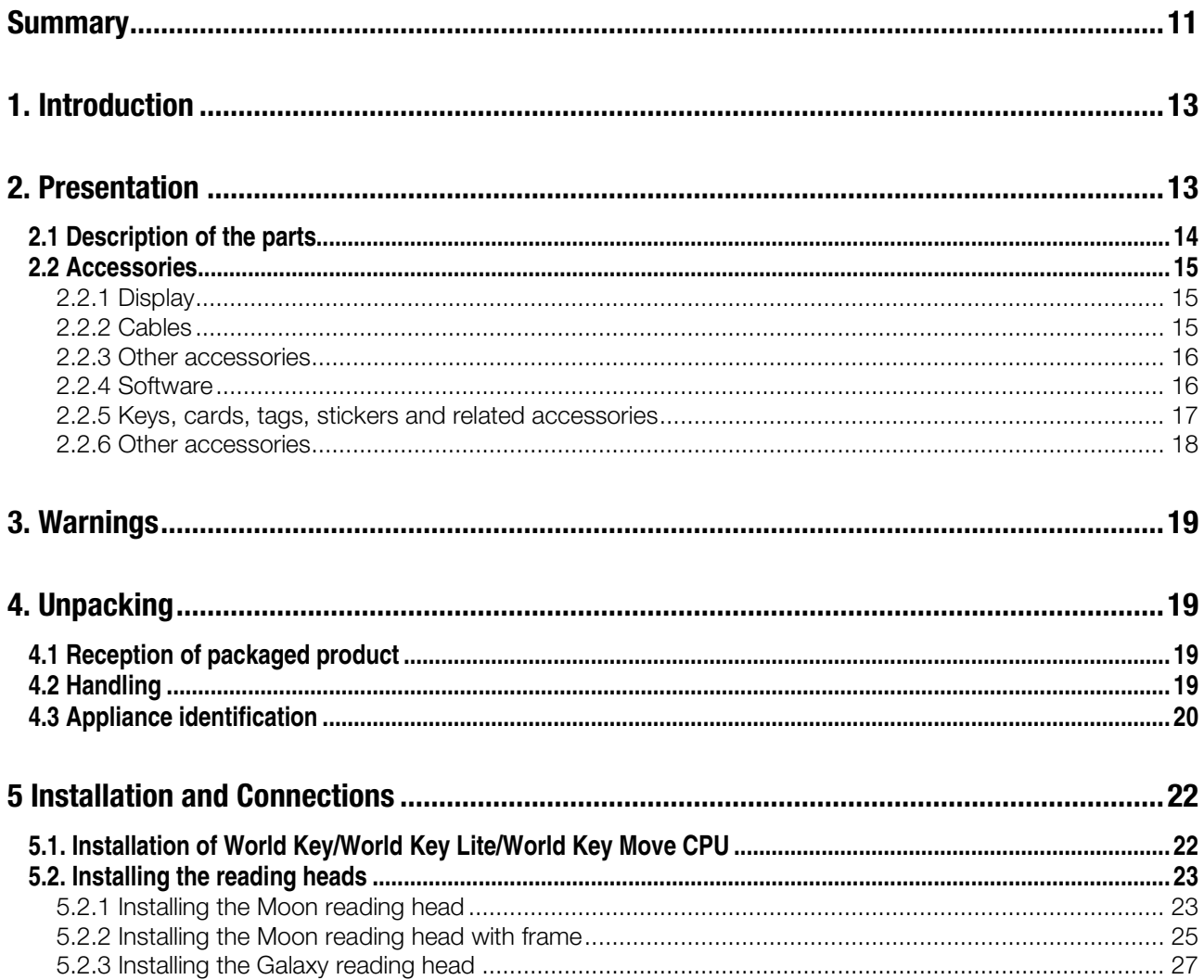

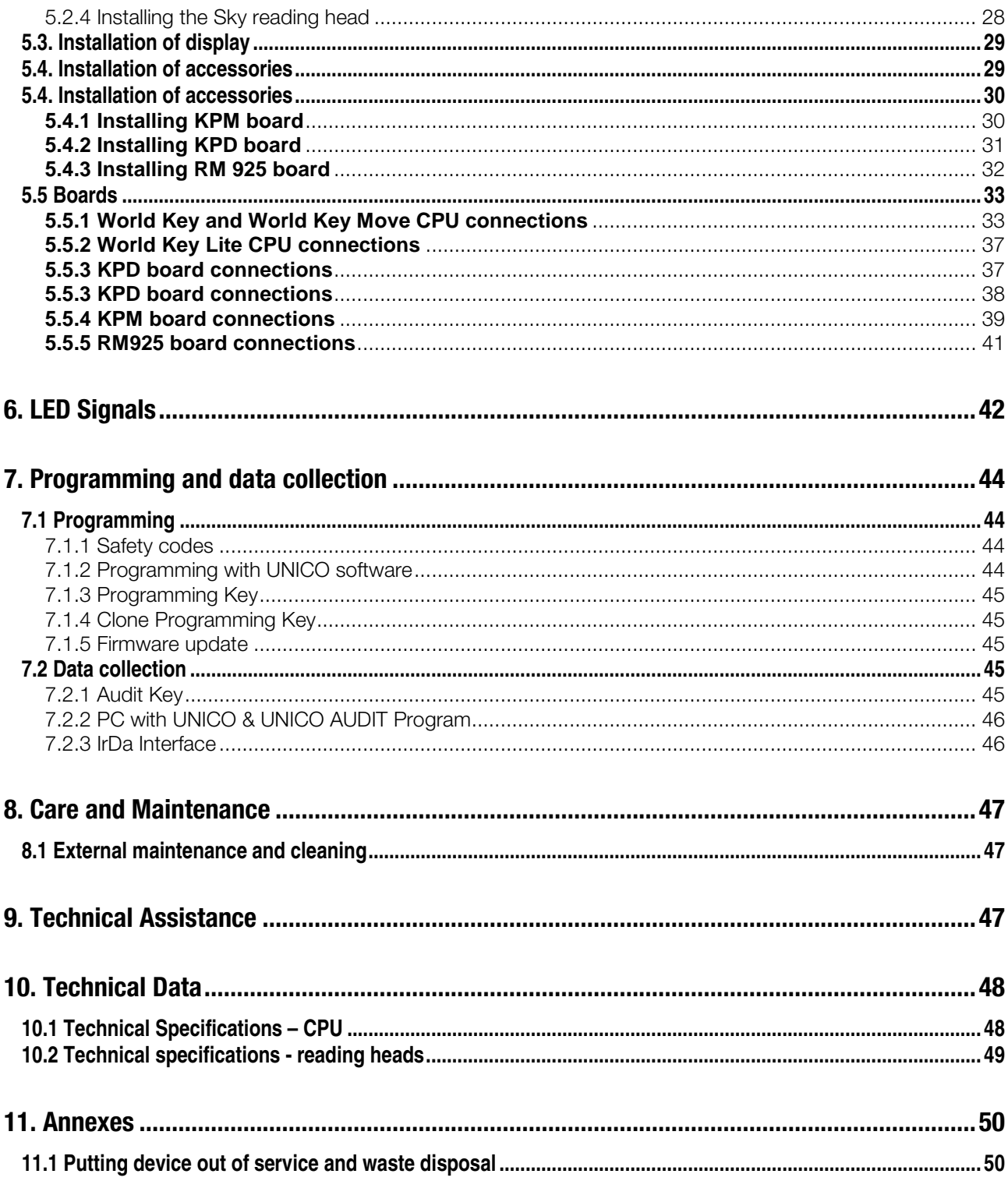

#### 13

## **1. Introduction**

This manual and its annexes provide all information needed to install and operate the product and all its parts and its correct maintenance.

The information in this manual can change without notice and is not binding for Comesterogroup. The information in this manual has been collected and verified with utmost care; however Comesterogroup cannot be held liable for any claim deriving from using the manual.

When not specified otherwise, all references to companies, names, contacts and addresses used in the examples are purely fictional and have the aim of illustrating the operation of the product.

It is prohibited to reproduce this document, even partially, in any form without express authorization by Comesterogroup.

## **2. Presentation**

The new World Key/World Key Lite/World Key Move cashless/contactless system uses the Mifare® (standard, Plus, DesFire, NFC) technology platform to ensure high safety standards and management of multiple applications.

Security in transferring data is ensured by the combination of the proprietary encryption Mifare® and RFTech TDES (Triple Data Encryption Standard).

The possibility of managing multiple applications is due to the capability of the system of interfacing with a wide range of devices:

- Devices which use the Executive protocol
- Devices which use the MDB and BDV protocol
- Comestero KPD and KPM boards

٦

- Parallel interface integrated in Word Key Par
- Set up for integration of Ethernet, RS485, CAN BUS and ccTalk interfaces

Executive, MDB and BDV protocols cover the most devices in the vending machine industry, while KPD, KPM and Word Key Par boards are intended to interface electromechanical devices for service dispensers.

The system also allows various sale or identification applications to be managed (access to different services also of different managers), storing them on a single RFID support (card/key/tag).

Finally, World Key allows you to use all types of electronic wallets for payment (cards, keys and any other form of RFID tag/transponder in MIFARE standard) in order to meet all needs and different use experiences of the end users. The type of products/services the customer can access can also be specified for each card/key/tag.

## **2.1 Description of the parts**

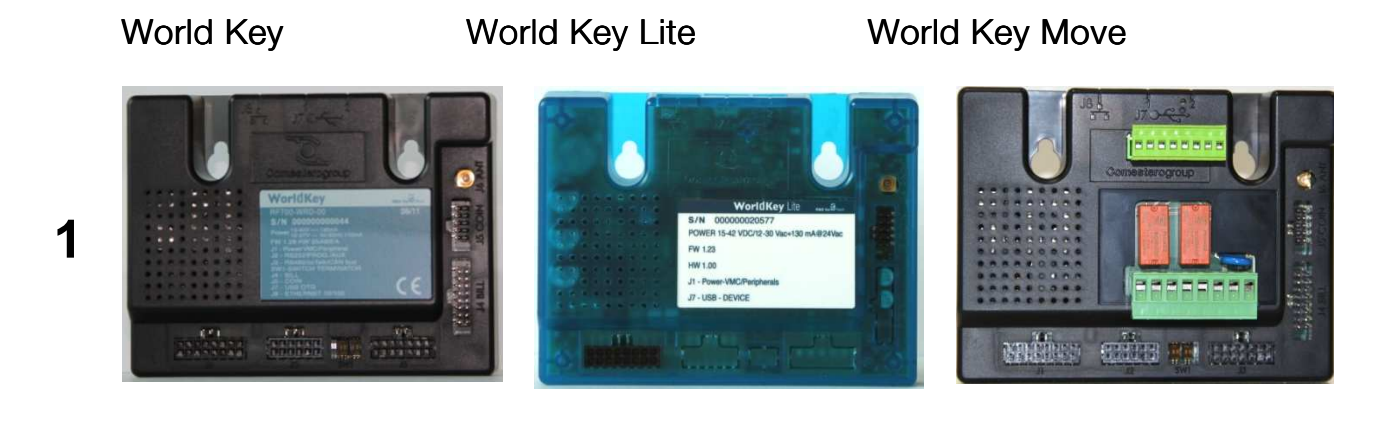

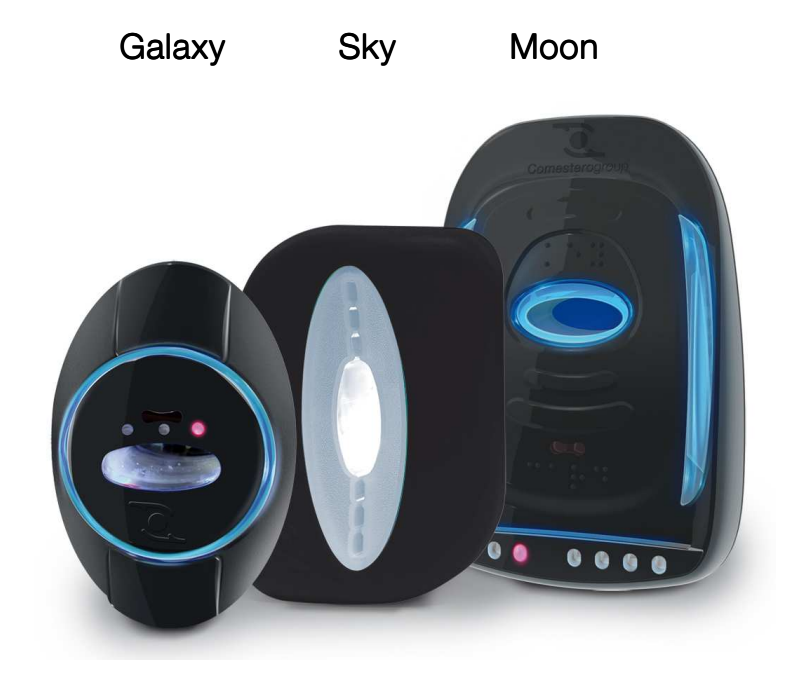

- 1. World Key/World Key Lite/World Key Move system CPU
- 2. Galaxy/Sky/Moon Reading Heads

### **2.2 Accessories**

#### **2.2.1 Display**

The display is available only for World Key and World Key Move, but not for World Key Lite. The ready-to-install kit includes, besides the display, the plastic support and protective glass.

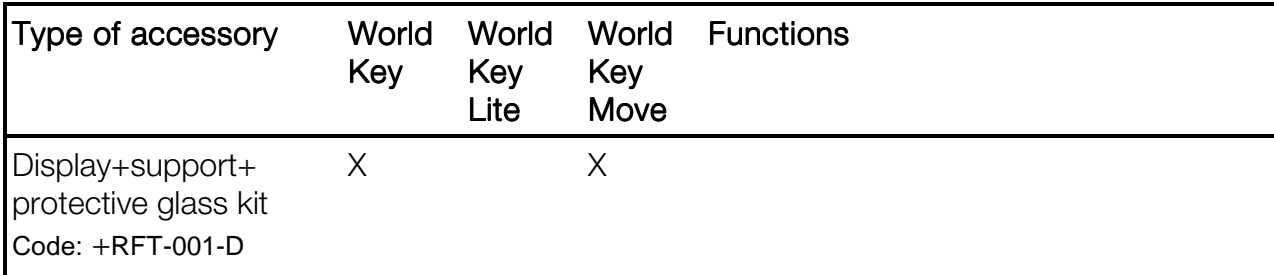

#### **2.2.2 Cables**

٦

The World Key/World Key Lite/World Key Move systems are available in many configurations and are therefore supplied with the relative dedicated cables.

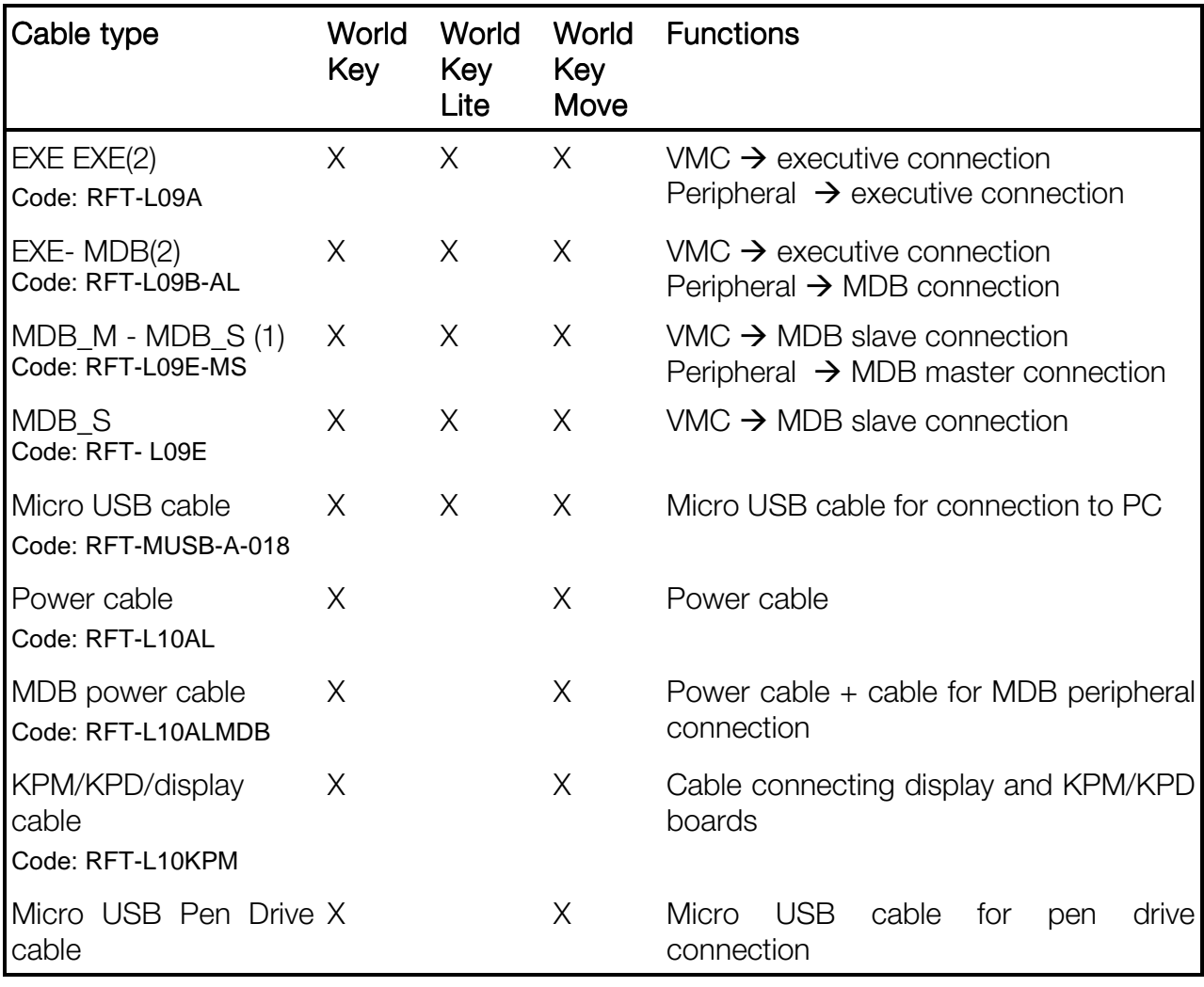

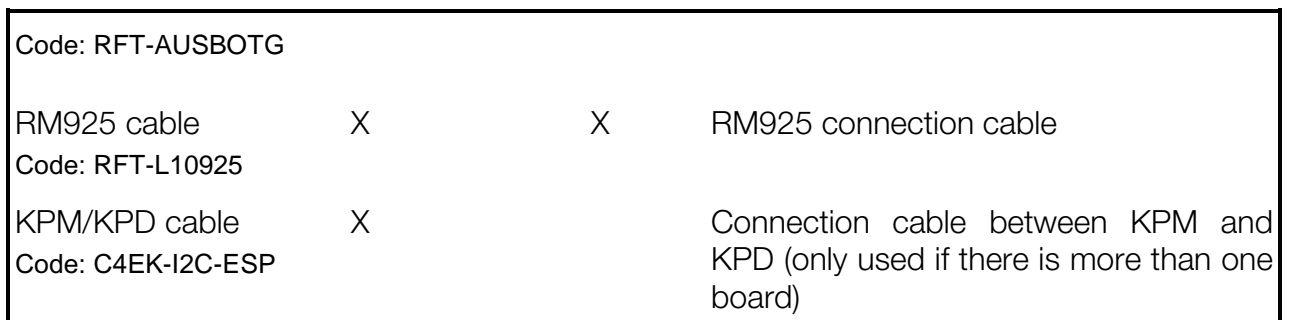

#### **N.B.:**

**1. TYPE OF CONNECTION FOR USING THE WORLDKEY SYSTEM AS CONCENTRATOR FOR COLLECTING THE AUDIT DATA of the VMC and from the payment systems, 2. the BDV version may also be available with an adapter** 

#### **2.2.3 Boards**

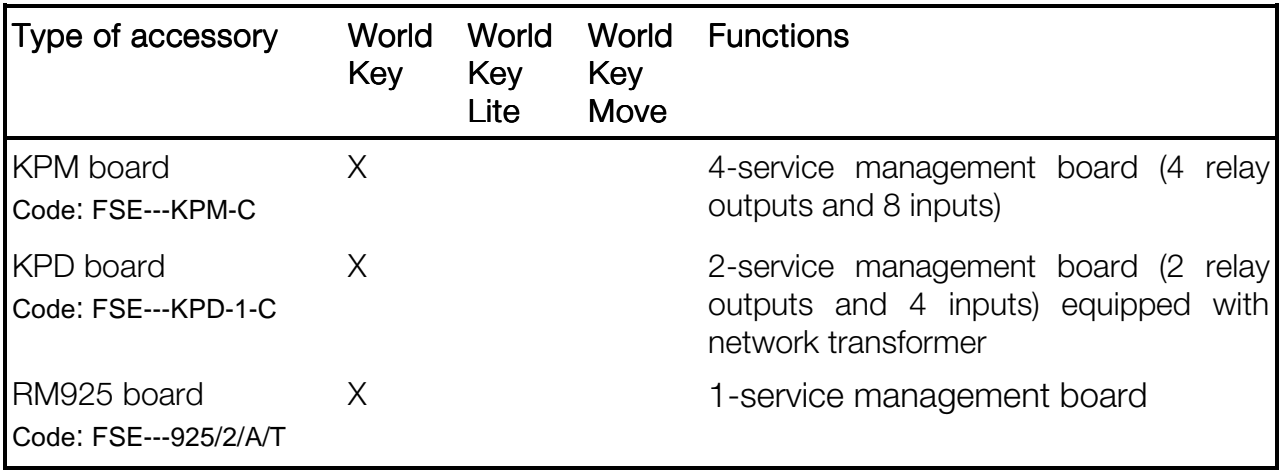

#### **2.2.4 Software**

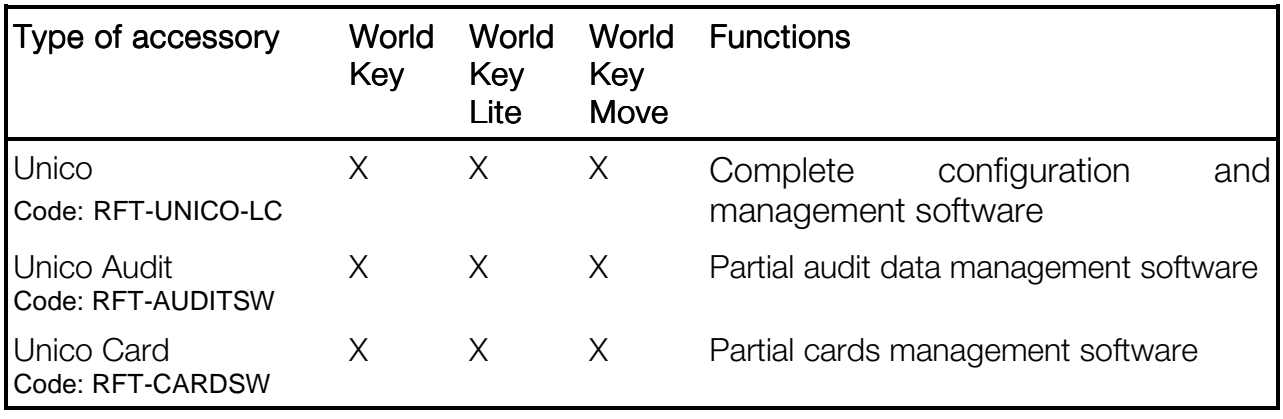

#### **2.2.5 Keys, cards, tags, stickers and related accessories**

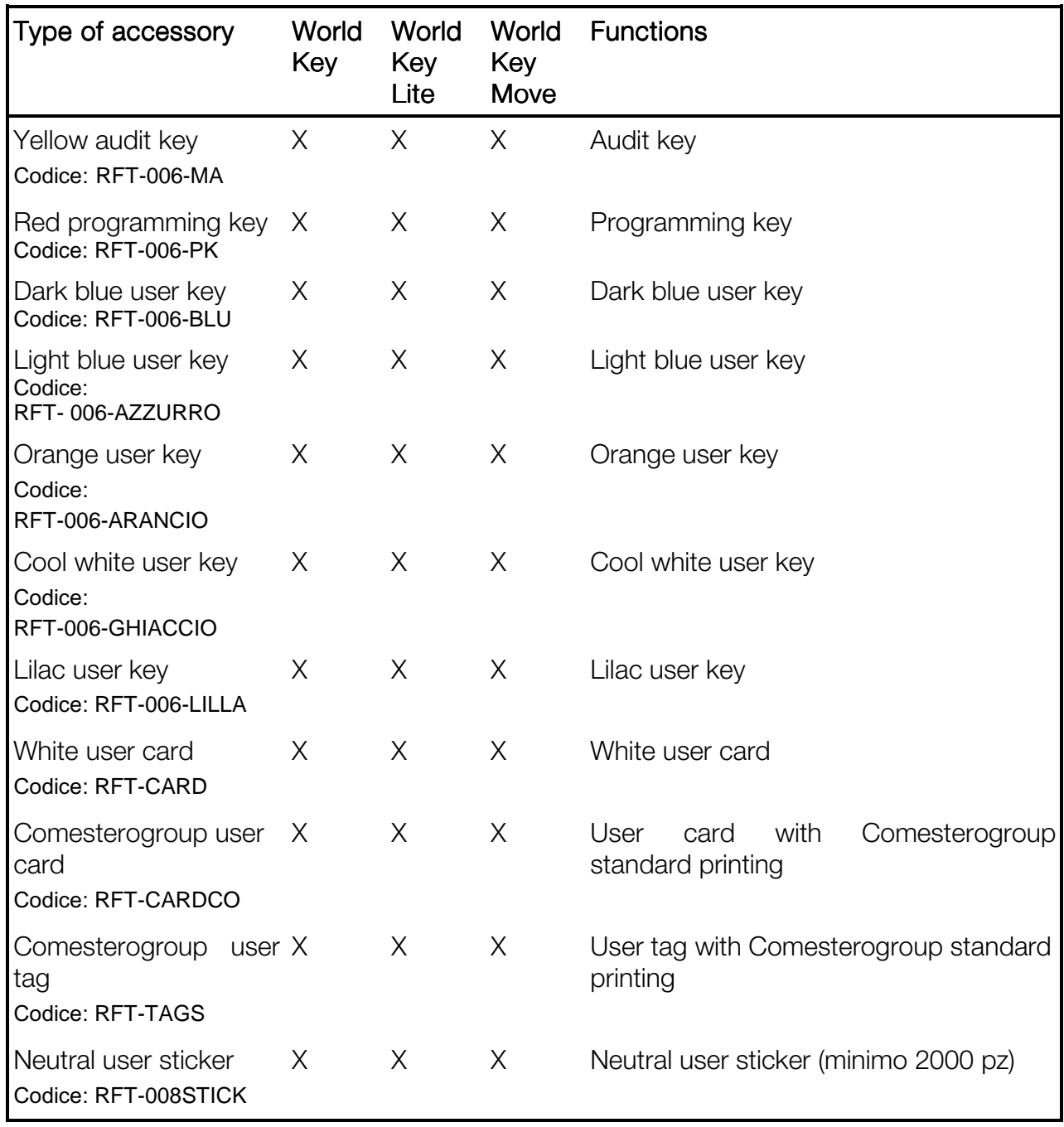

\*Customized cards, tags and e stickers can be supplied on request. Please contact Comesterogroup for more information.

#### **2.2.6 Other accessories**

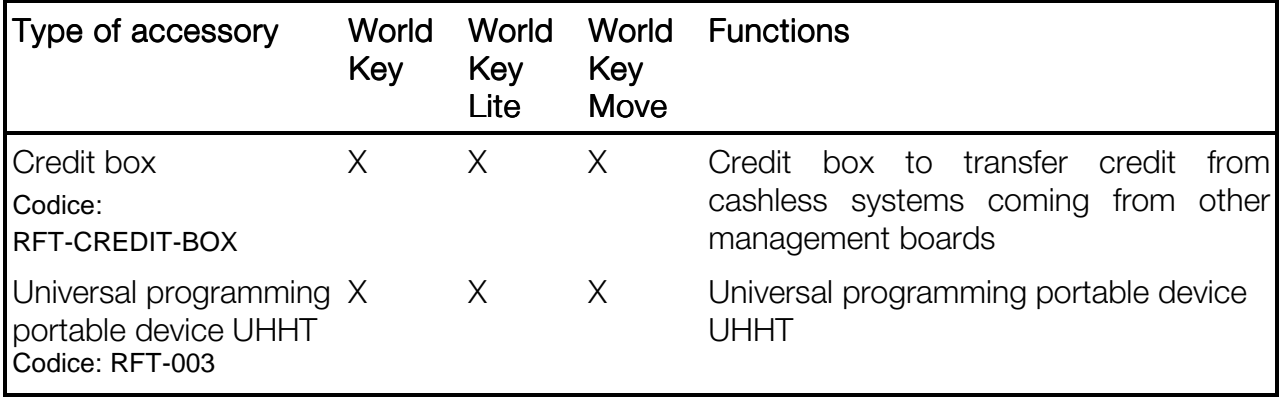

## **3. Warnings**

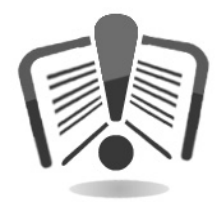

Read this manual carefully before use.

Knowledge of the information and instructions of this manual is fundamental to use the product correctly.

Check upon receipt that the package and the product have not been damaged during transport.

Take care with the electrical connections. Faults due to failure to follow the warnings of this publication are not covered by warranty.

Significant situations that need to be followed strictly are signalled by specific symbols in this manual.

## **4. Unpacking**

### **4.1 Reception of packaged product**

Check upon receipt that the product has not been damaged during transport. If any damage is noticed, notify the transporter immediately.

After transport the package must be intact, that is, it must *not*:

- Show dents, signs of shocks, deformation or breakages of the container.
- Show areas that are wet or signs that would point to the fact that the casing has been exposed to rain, frost or heat.
- Show signs of tampering.

Also, check that the content of the package matches the order.

### **4.2 Handling**

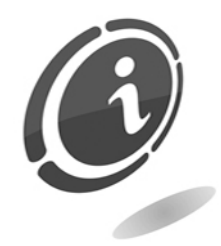

٦

In order to prevent damage to the machine, it is recommended to transport it exclusively inside its original packaging.

We recommend:

- not to bump the machine.
- not to leave the machine (even if still in the package) exposed to atmospheric agents.

## **4.3 Appliance identification**

The following photographs highlight the identification plate of the World Key, World Key Lite and World Key Move devices respectively. The plate is on the front of the World Key and World Key Lite devices.

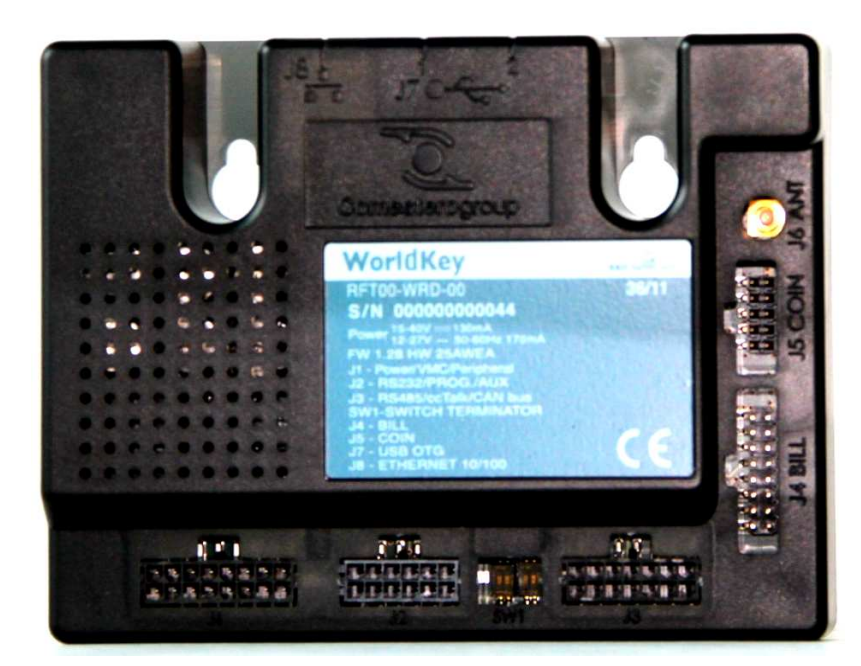

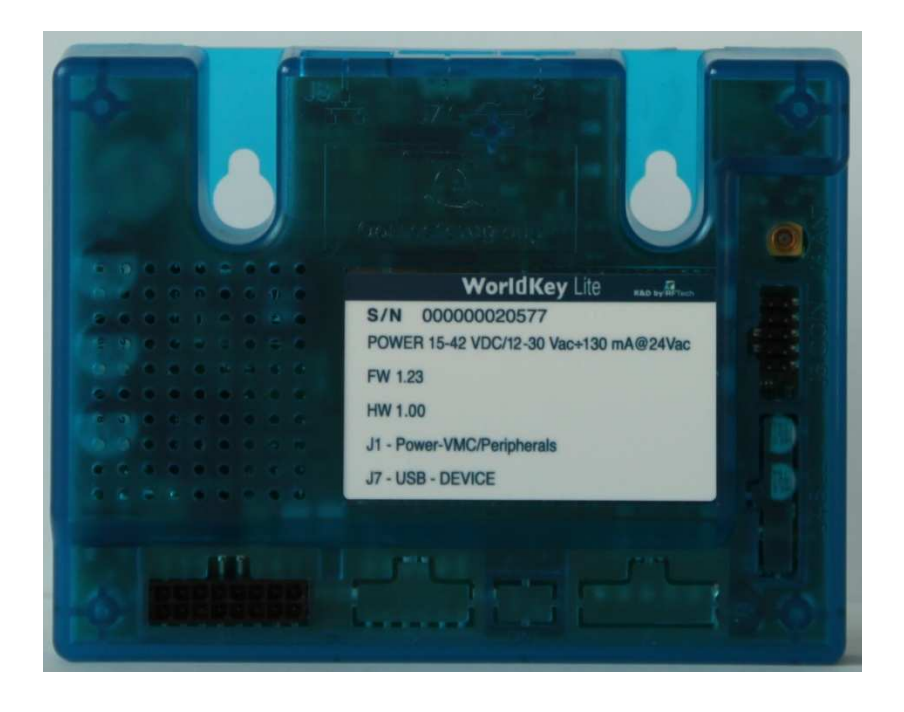

The plate is on the back of the World Key Move device.

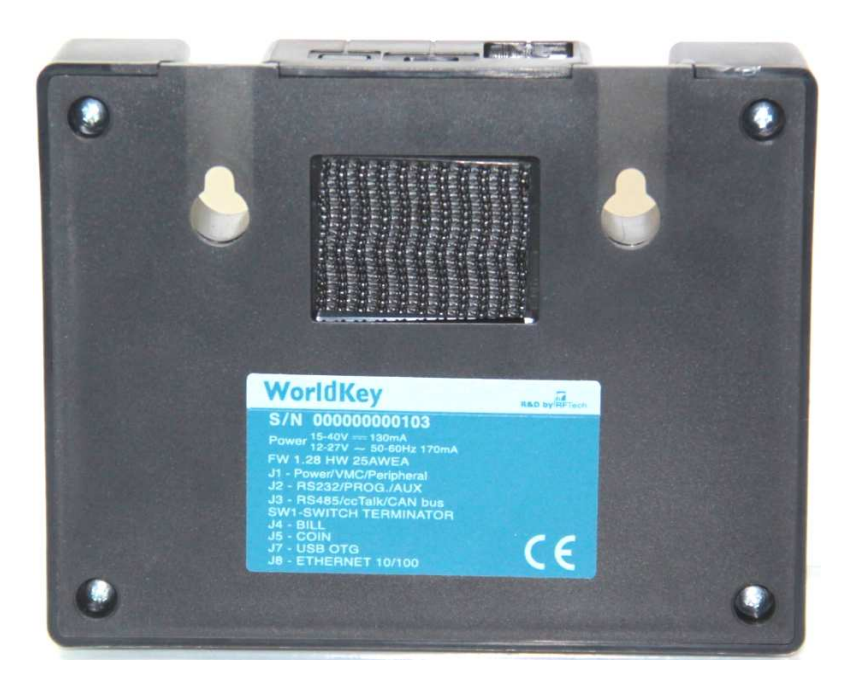

The plate bears the main operating data and the serial number identifying the device. This number must always be mentioned when contacting the manufacturer for assistance, spare parts, repairs or information concerning operation of the equipment.

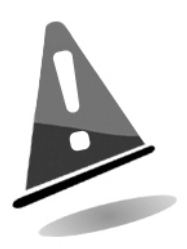

٦

It is forbidden to remove the identification plate from the appliance or to tamper with the data it contains.

Should it be damaged or lost, ask the manufacturer to have it replaced with a new one.

Remember that the warranty is linked to the identification number of the machine.

## **5 Installation and Connections**

## **5.1. Installation of World Key/World Key Lite/World Key Move CPU**

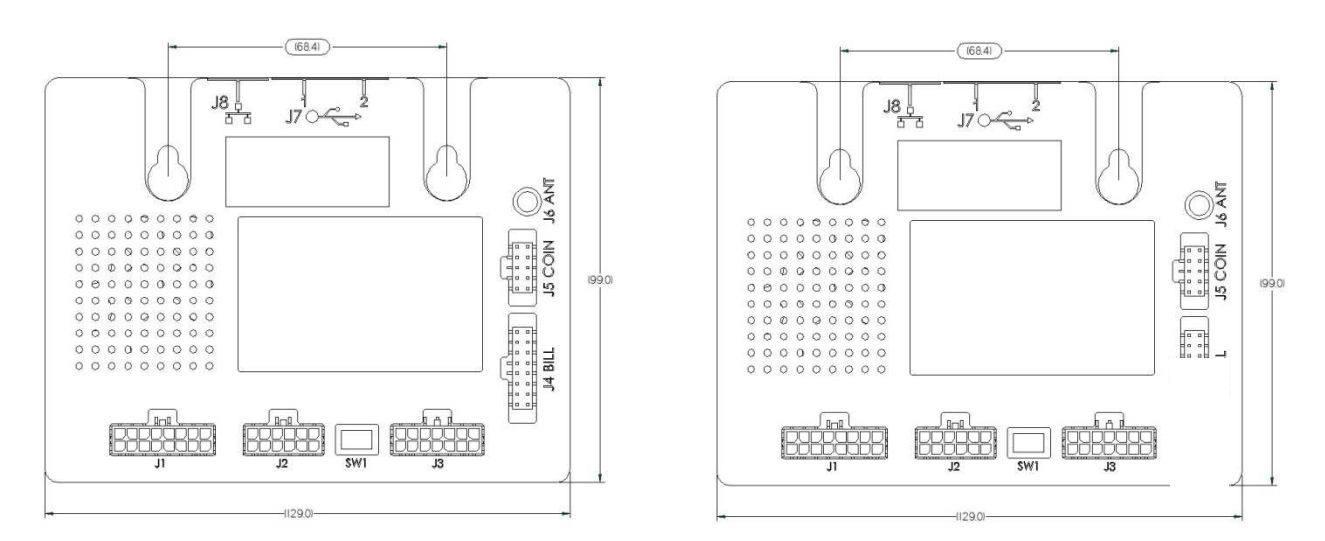

 **WORLD KEY WORLD KEY Lite**

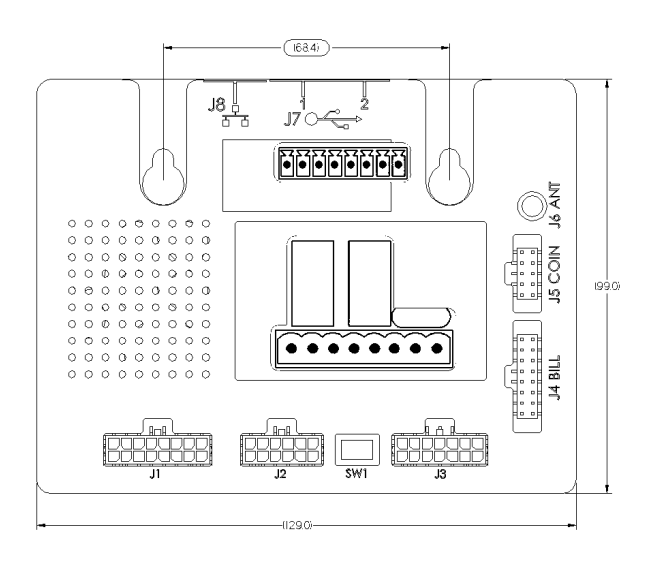

#### **WORLD KEY MOVE**

The CPU is ready to be fixed to a vending machine using the M3/M4 screws. It is arranged as near as possible to the reading key/card, keeping in consideration that the length of the cable is about 1 m.

As for all electronic components, it is necessary to prevent the board from being subject to vibrations, humidity and dirt, which could lead to malfunctioning. The device can also be fixed to the distributor using the velcro element of the 3M supplied in the package. However, the CPU is ready for fixing according to the CVS standard.

## **5.2. Installing the reading heads**

#### **5.2.1 Installing the Moon reading head**

The installation of the Moon reading key is simple in that it is sufficient to make a 33 mm diameter hole with a hollow mill, which can easily be found in specialist shops. Once the vending machine metal sheet has been pierced, insert the reader and fix it using the relevant nuts supplied (M32 nuts).

There is a projection on the perimeter of the reading head to prevent the round frame from turning.

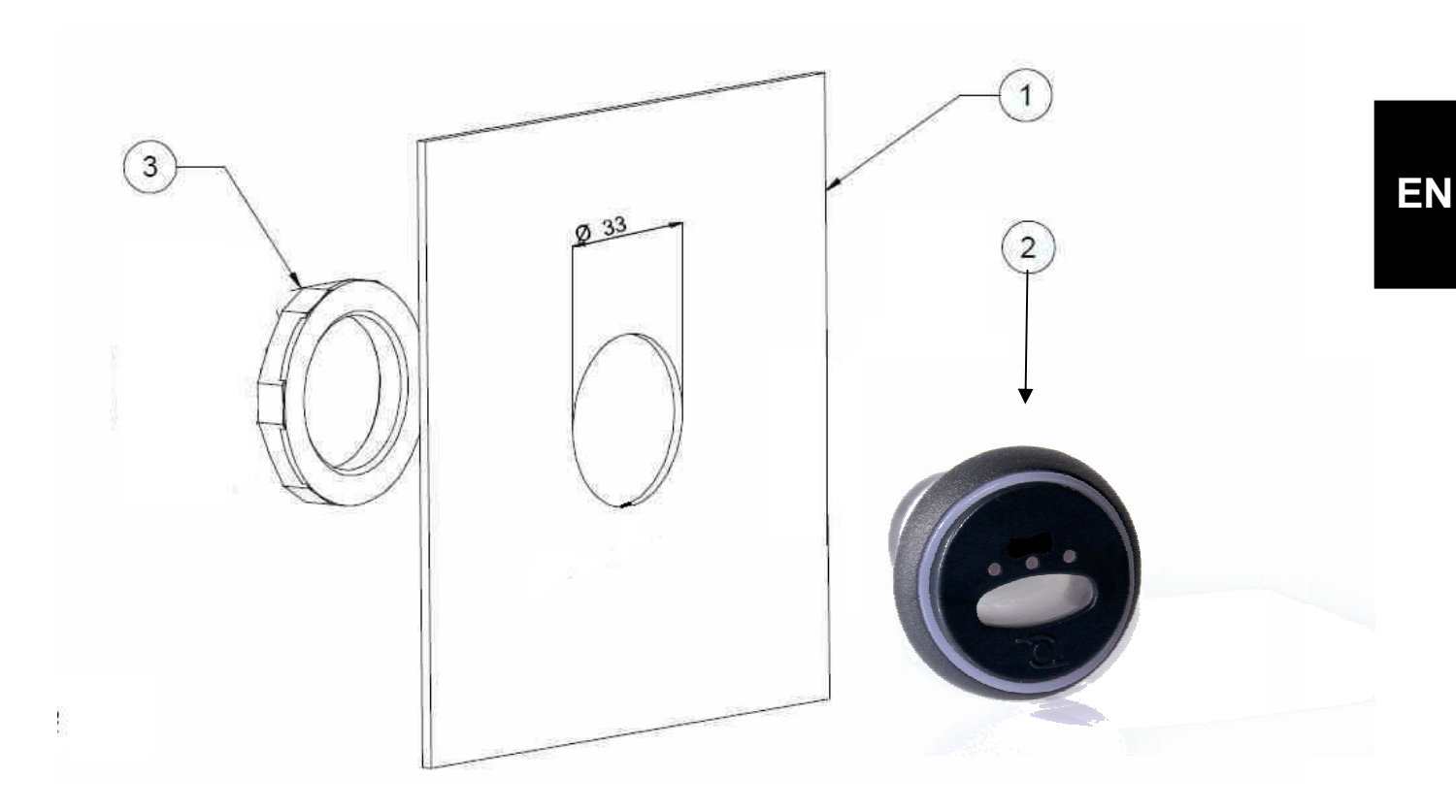

- 1. Vending machine surface
- 2. Moon reading key
- 3. Fixing nut

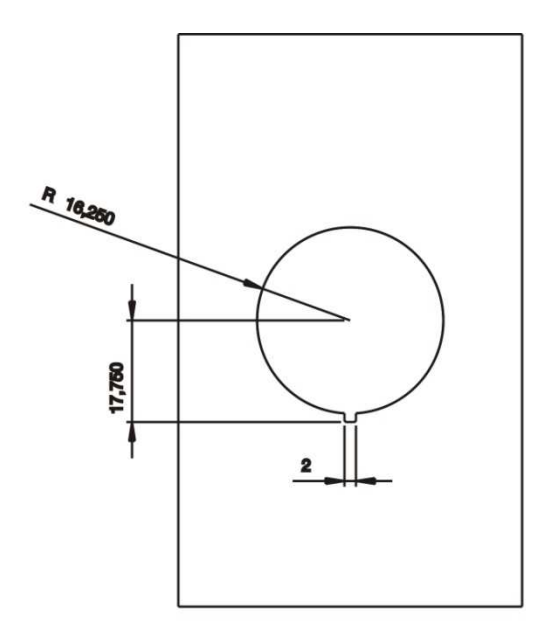

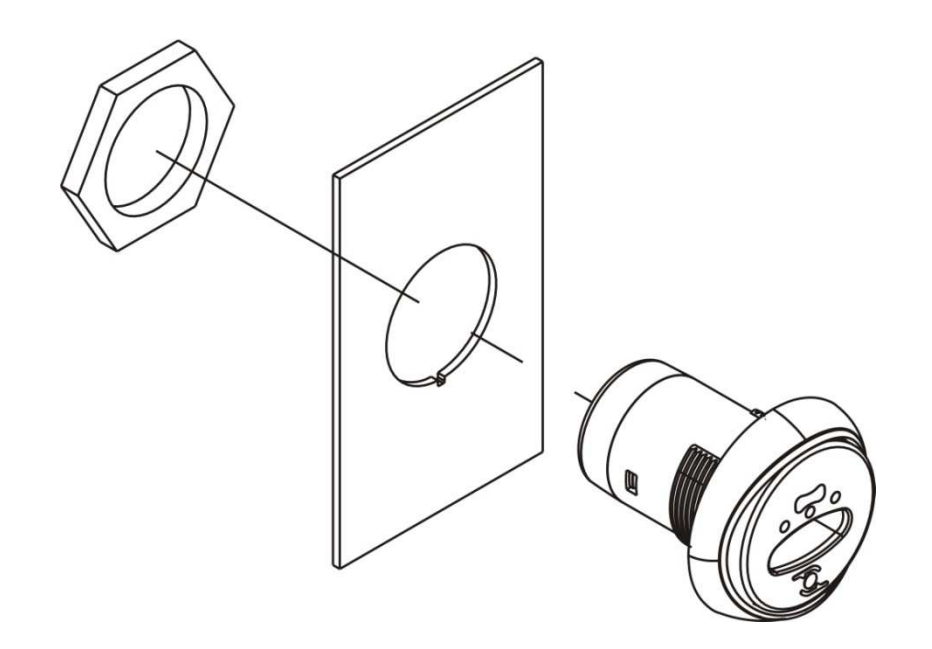

#### **5.2.2 Installing the Moon reading head with frame**

If the Moon reader is installed in a vending machine that already has a hole from previously used EURO KEY cashless systems, the oval shaped frame supplied must be inserted before the reader in order to close up the rectangular hole. There is a projection on the circular perimeter of the reading head to prevent the oval frame from turning.

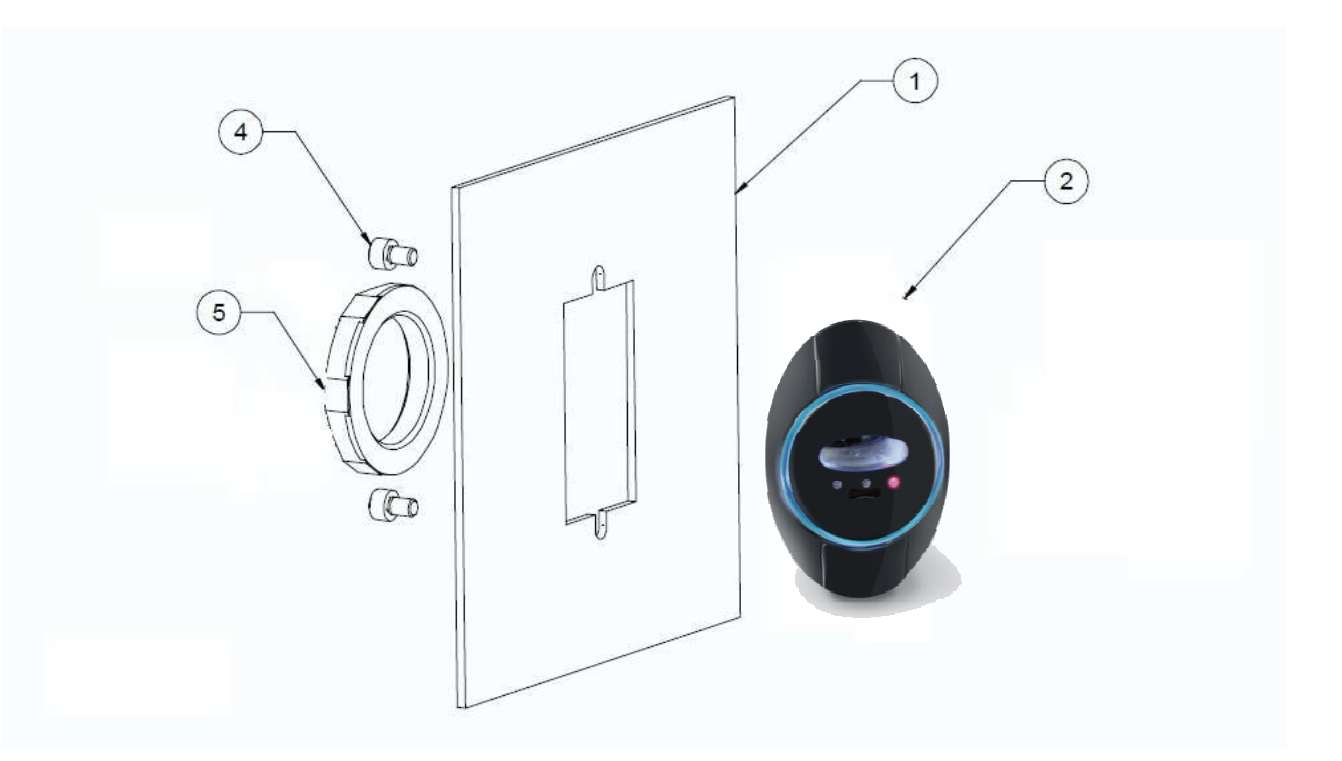

- 1. Vending machine surface
- 2. Moon reading key
- 3. Fixing screws
- 4. Fixing nut

٦

**EN**

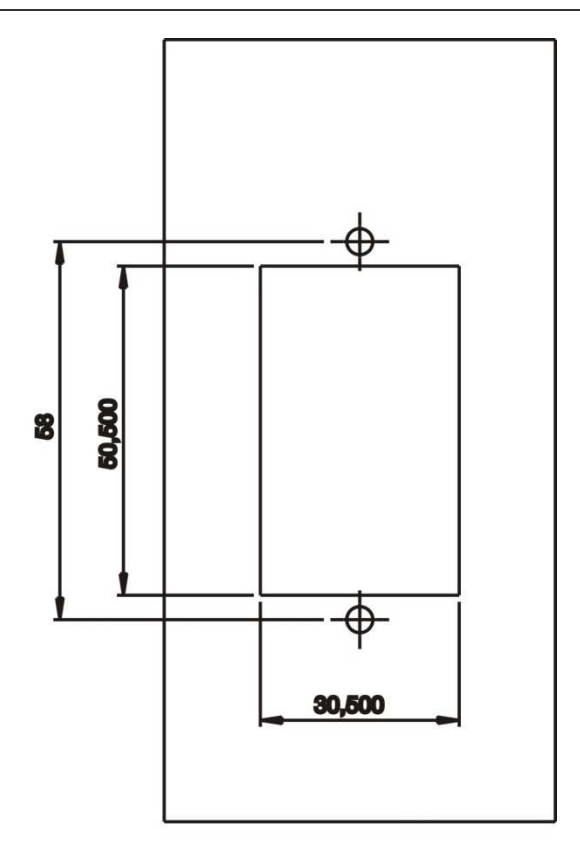

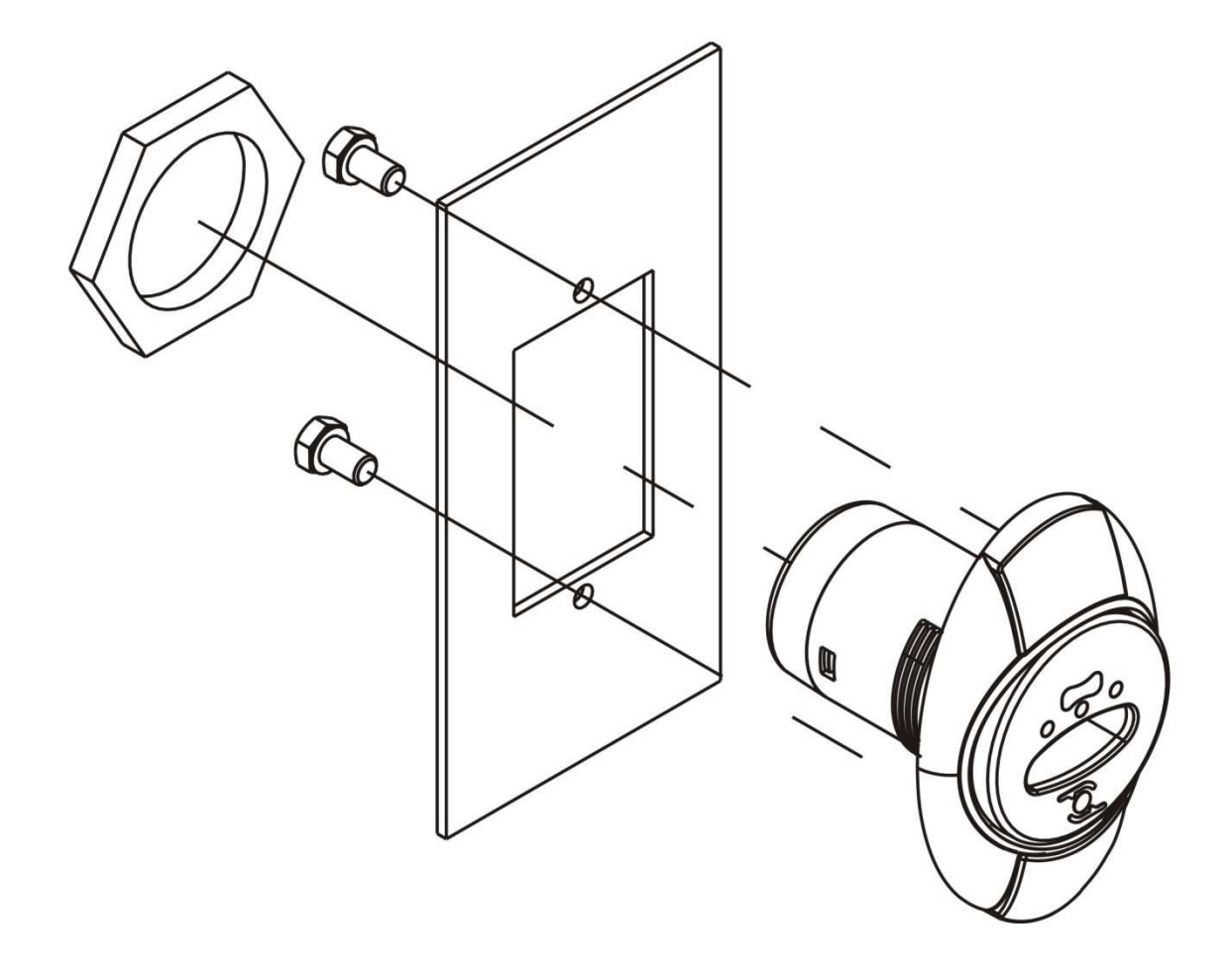

### **5.2.3 Installing the Galaxy reading head**

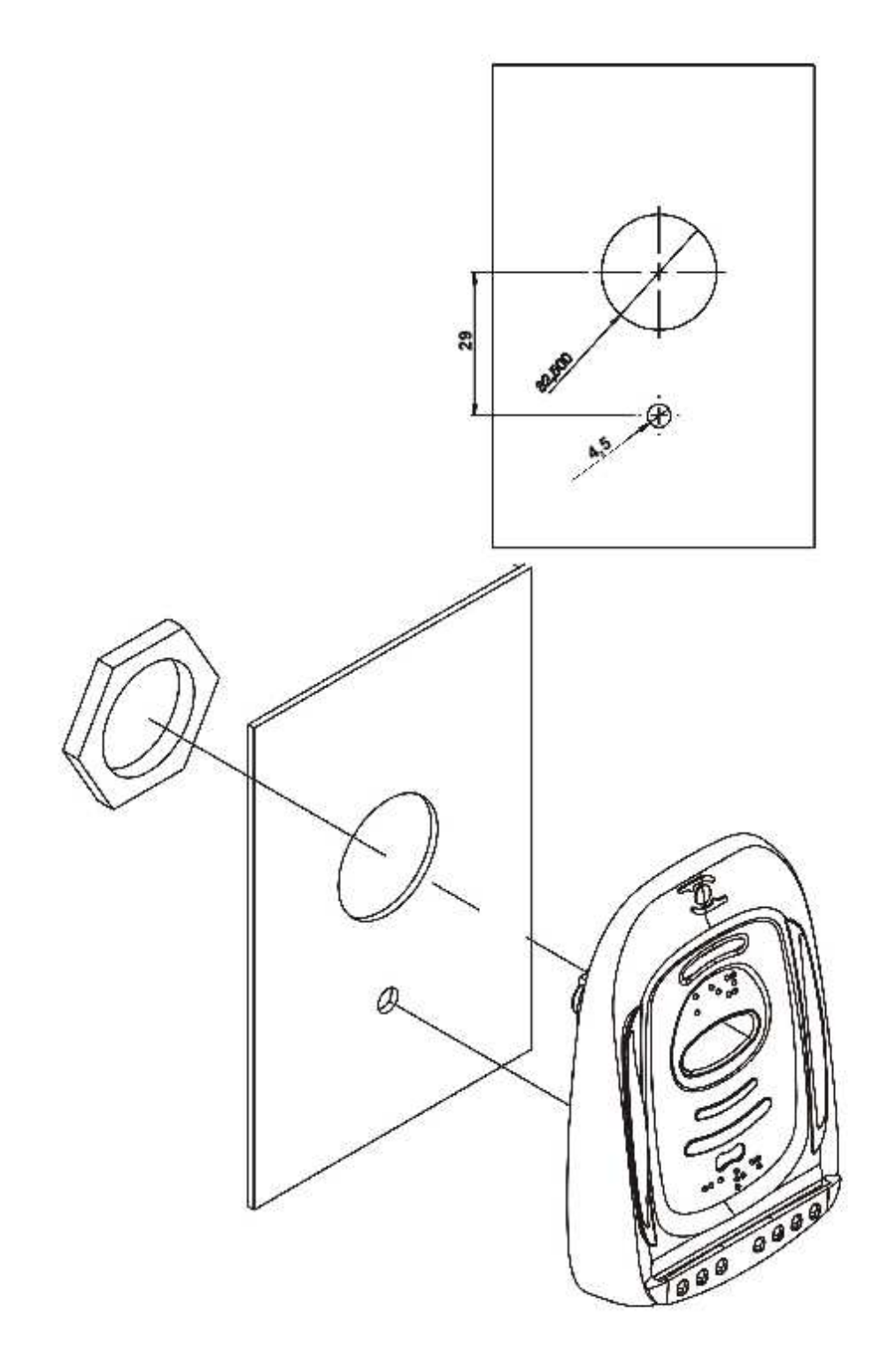

#### **5.2.4 Installing the Sky reading head**

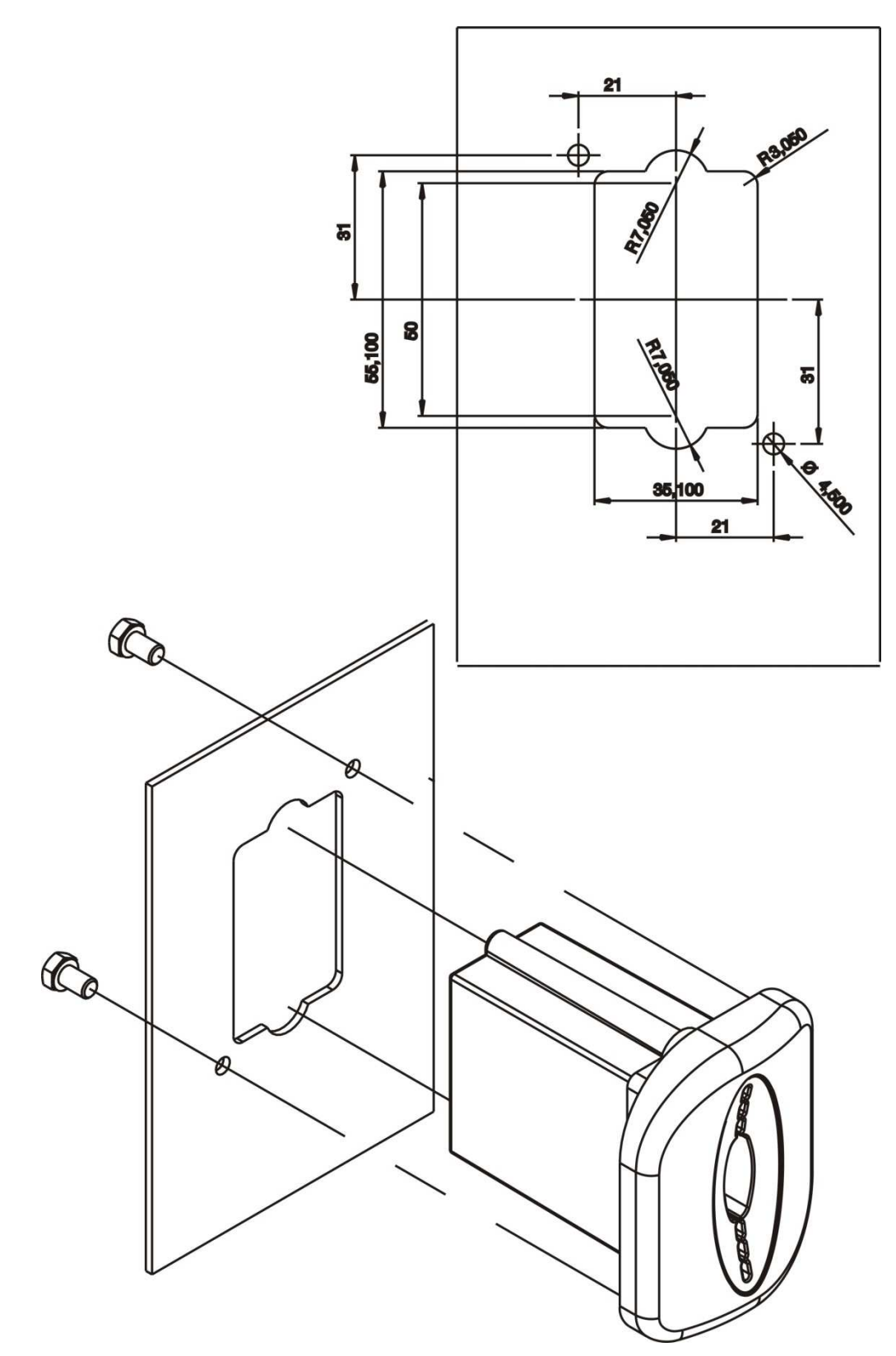

N.B. The Sky reading head can be installed at the back of the board for particular safety requirements. Contact the Comesterogroup Custom Service for further information.

## **5.3. Installation of display**

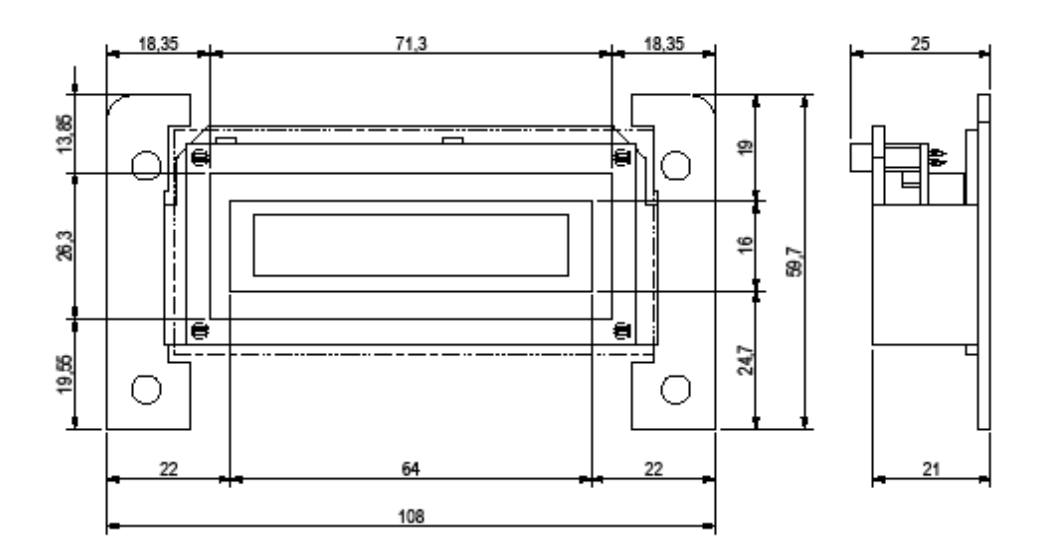

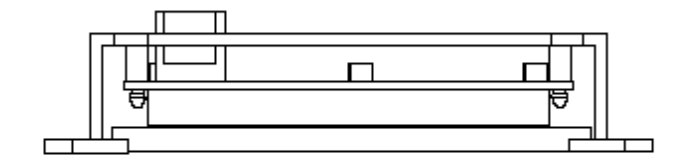

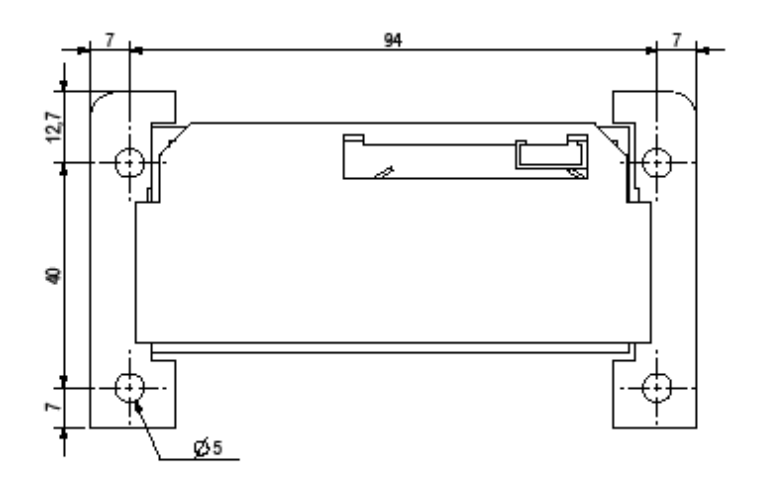

## **5.4. Installation of accessories**

#### **N.B.:**

#### **The boards are intended exclusively for the normal World Key and cannot be applied to World Key Lite.**

General installation information:

- Position the boards correctly, being careful not to rest them directly against the metal parts.
- Be careful of possible uncovered wiring especially near high voltage parts.
- Provide the system with appropriate ventilation

#### **5.4.1 Installing KPM board**

This is an additional board intended exclusively for World Key. It makes it possible to manage up to 4 services simultaneously (4 relay outputs for service activation and 8 inputs, of which 4 to choose the service and 4 for inhibit/busy signal).

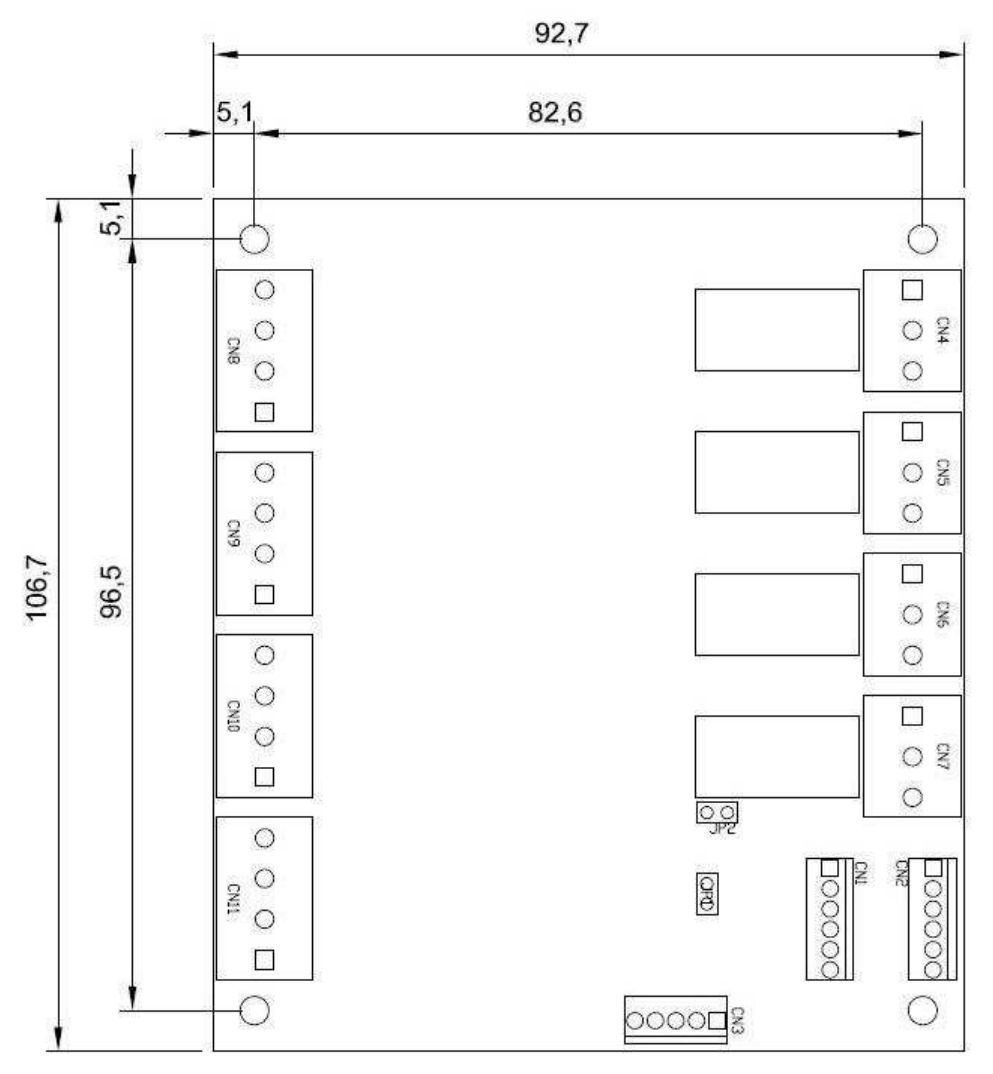

#### **5.4.2 Installing KPD board**

This is an additional board intended exclusively for World Key. It makes it possible to manage up to 2 services simultaneously (2 relay outputs for service activation and 4 inputs, of which 2 to choose the service and 2 for inhibit/busy signal). It is equipped with a network transformer.

#### **N.B.:**

٦

**The specified data of the transformer on the KPD is 230 Vac/24 Vac (15W). The overall consumption of the connected peripherals must be lower than the limits set by the specified data.** 

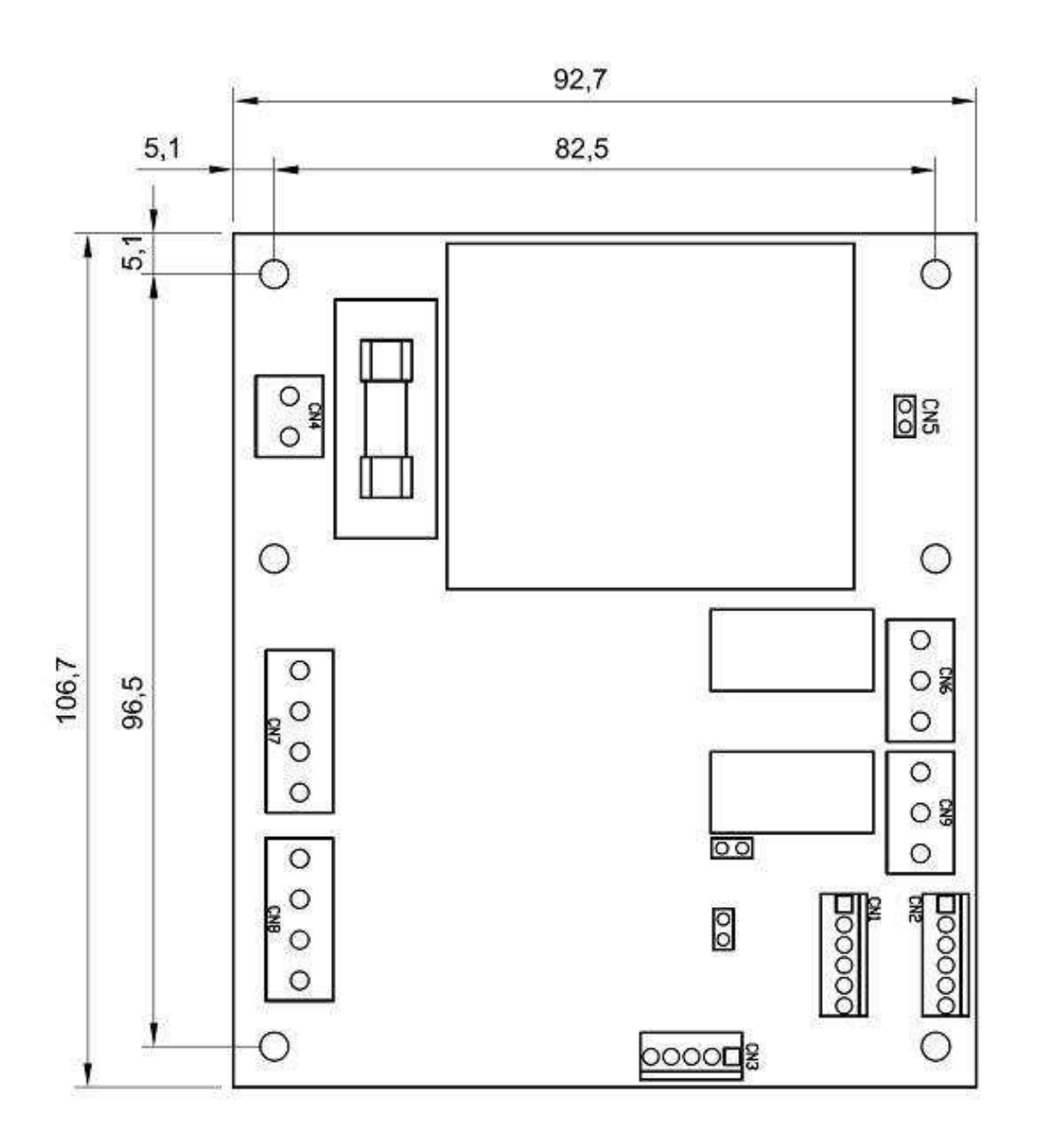

**EN**

#### **5.4.3 Installing RM 925 board**

This board is only provided to guarantee compatibility with previous systems and does not allow connection of any peripheral.

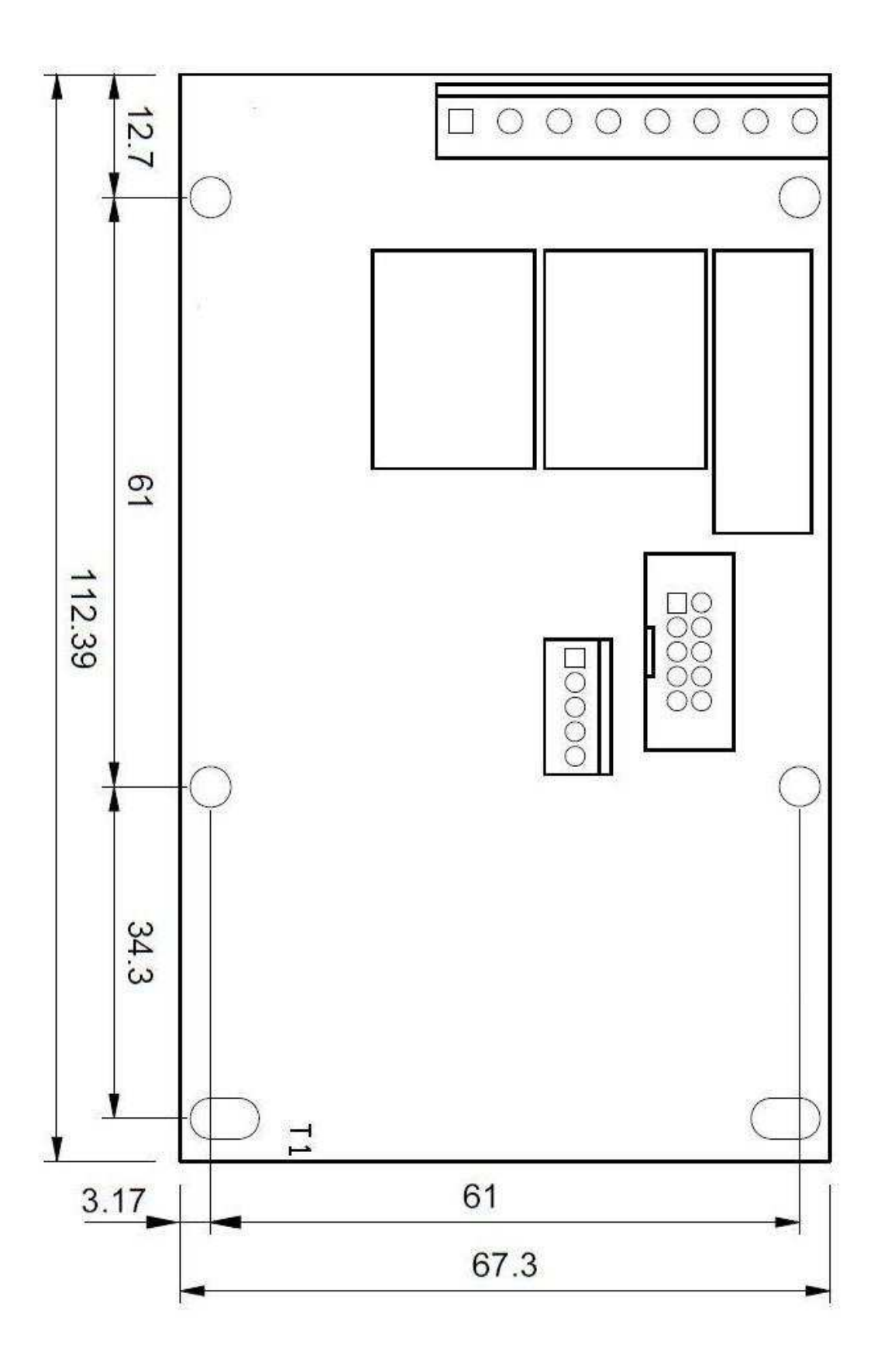

## **5.5 Connections**

٦

#### **5.5.1 World Key and World Key Move CPU connections**

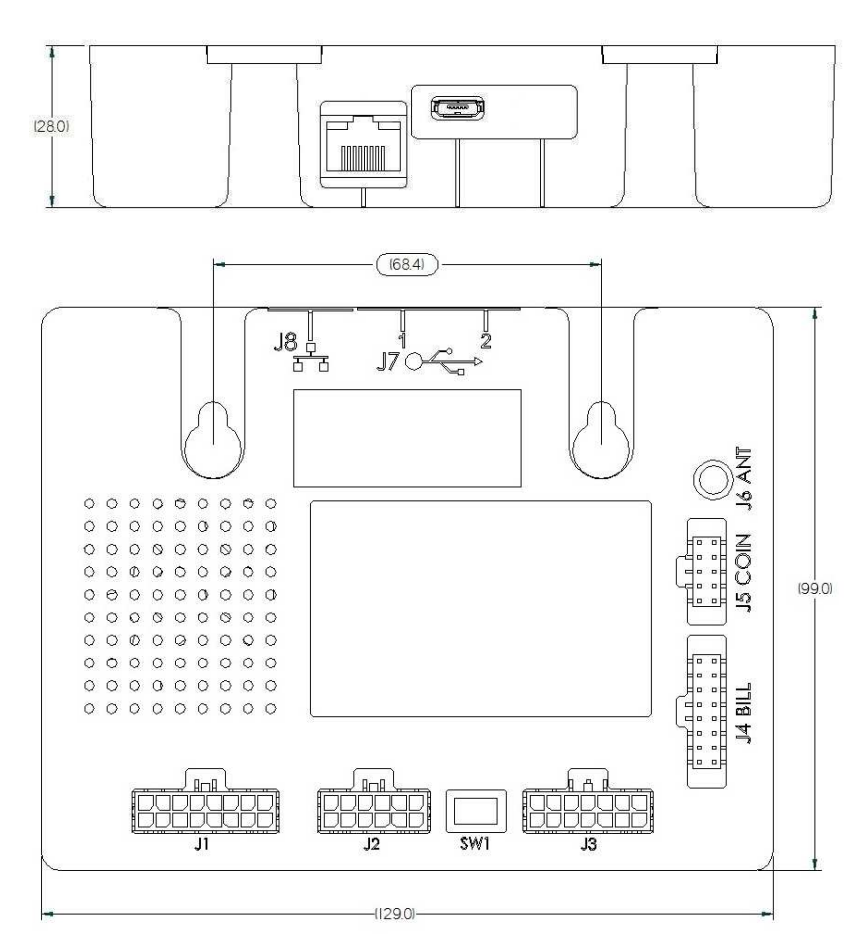

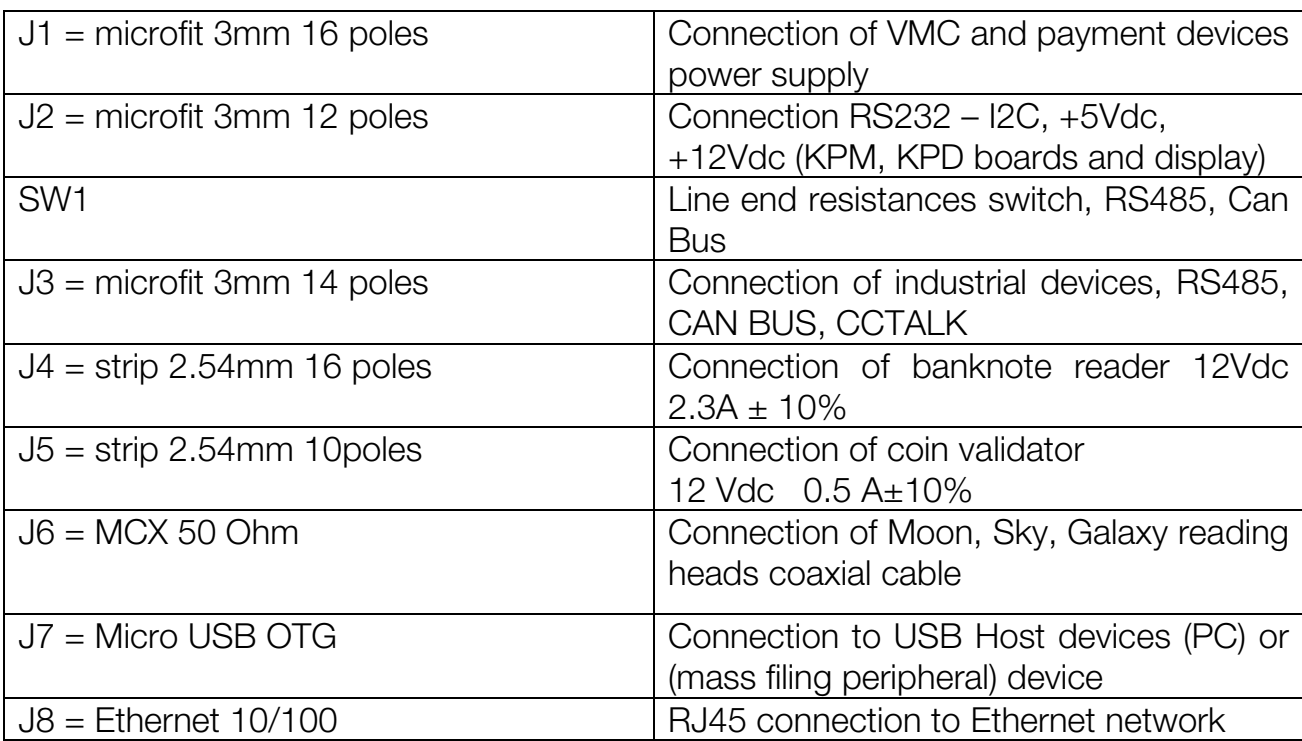

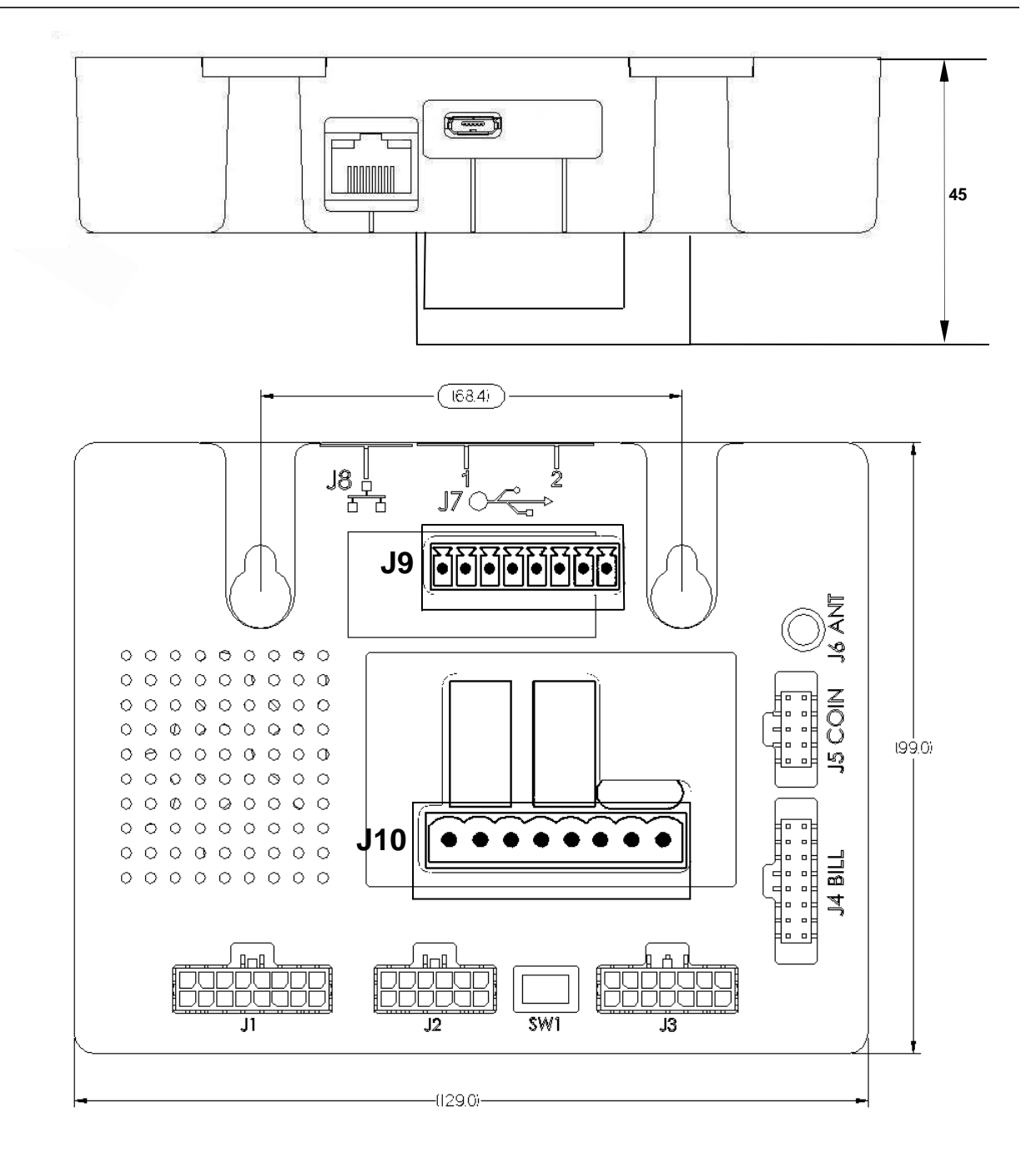

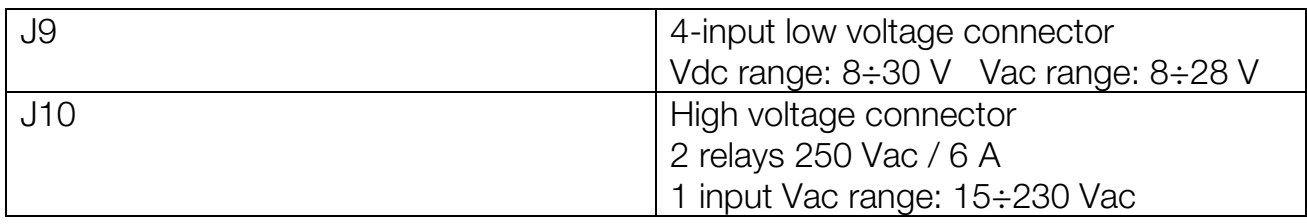

J1 = microfit 3mm 16 poles: Connection of VMC and payment devices power supply

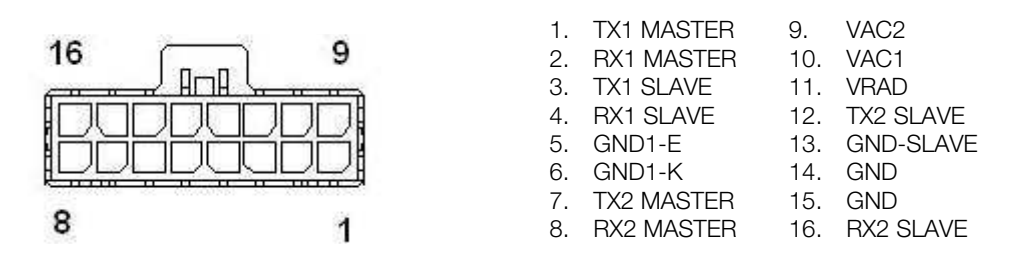

 $1.$  $\frac{2}{3}$ .

 $\overline{4}$ .  $5.$ 6.

J2 = microfit 3mm 12 poles: Connection RS232 – I2C, +5Vdc, +12Vdc

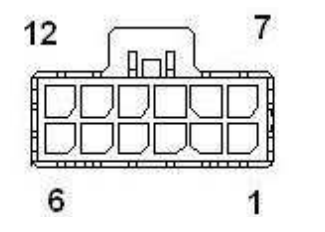

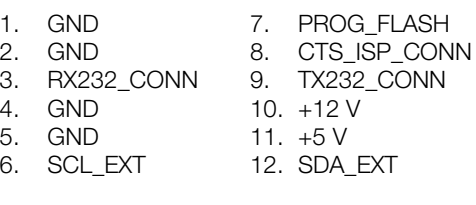

 $J3$  = microfit 3mm 14 poles: Connection of banknote reader 12Vdc 2.3A  $\pm$  10%

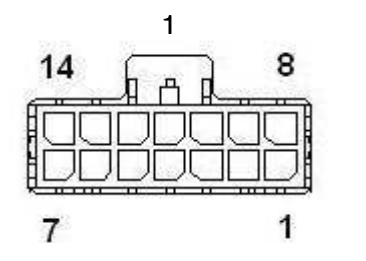

٦

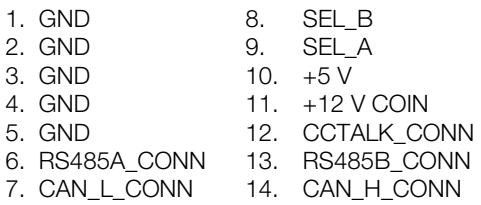

J4 = strip 2.54mm 16 poles: Connection of banknote reader 12Vdc for a maximum of  $2.3A \pm 10\%$ 

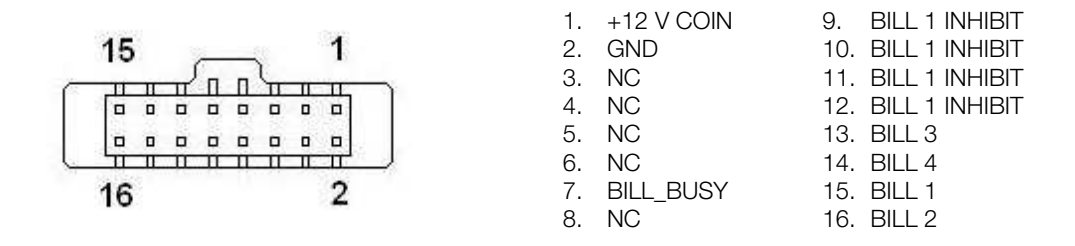

J5 = strip 2.54mm 10poles: Connection of coin validator 12Vdc

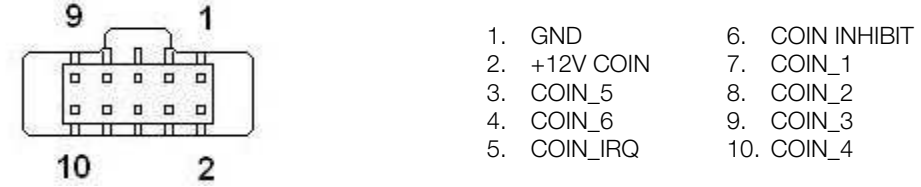

 $J9 = 4$ -input low voltage connector Vdc range: 8 $\div$ 30 V Vac range: 8 $\div$ 28 V

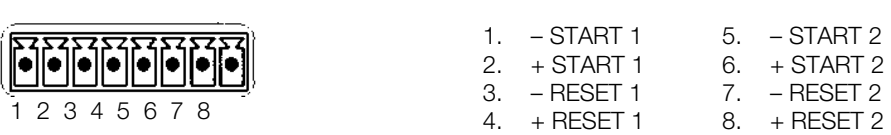

J9 = High voltage connector 2 relays 250 Vac / 6 A 1 input Vac range: 15÷230 Vac

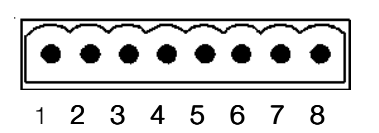

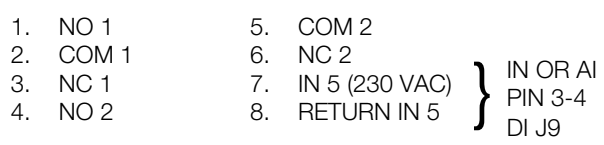

### **5.5.2 World Key Lite CPU connections**

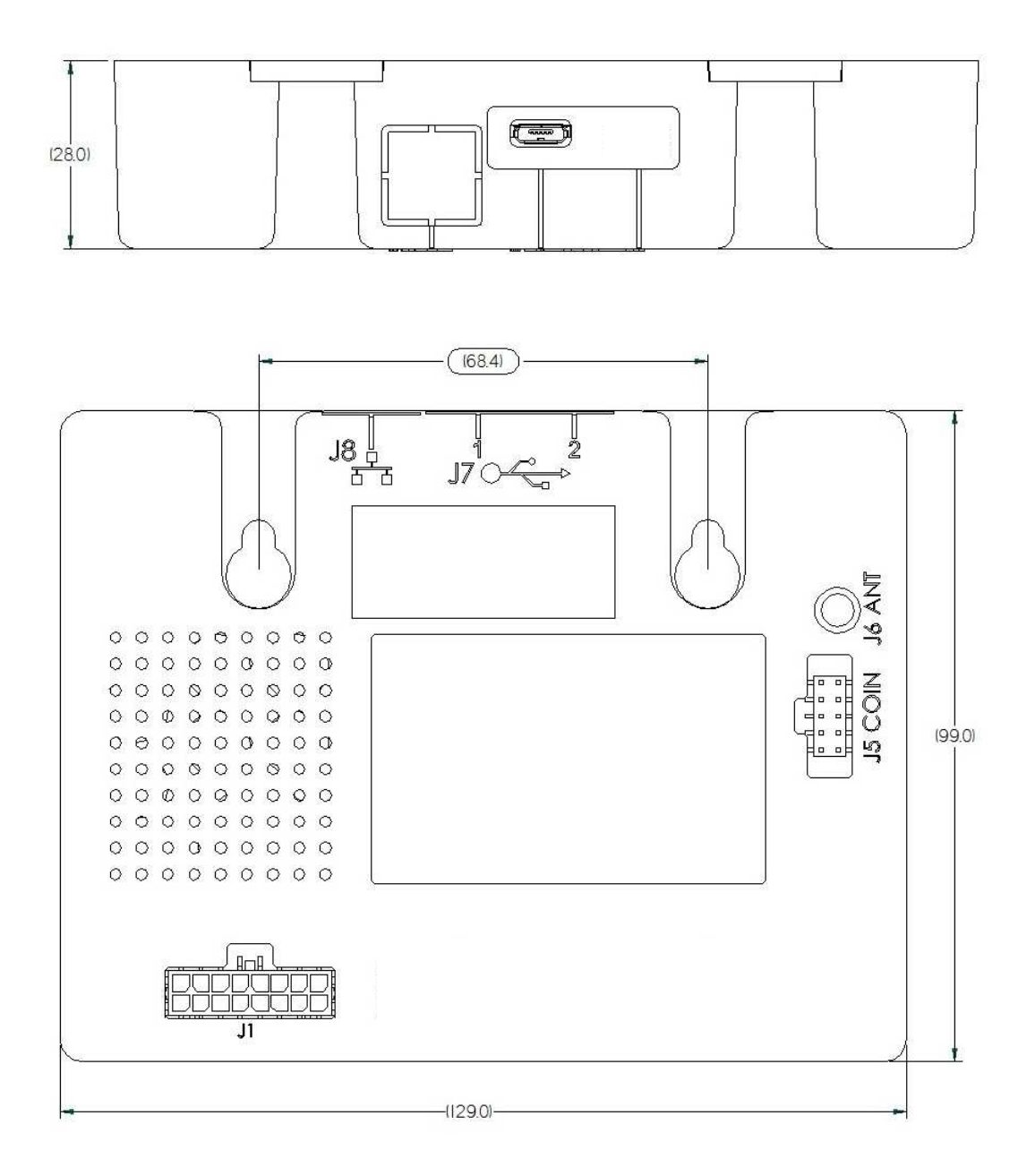

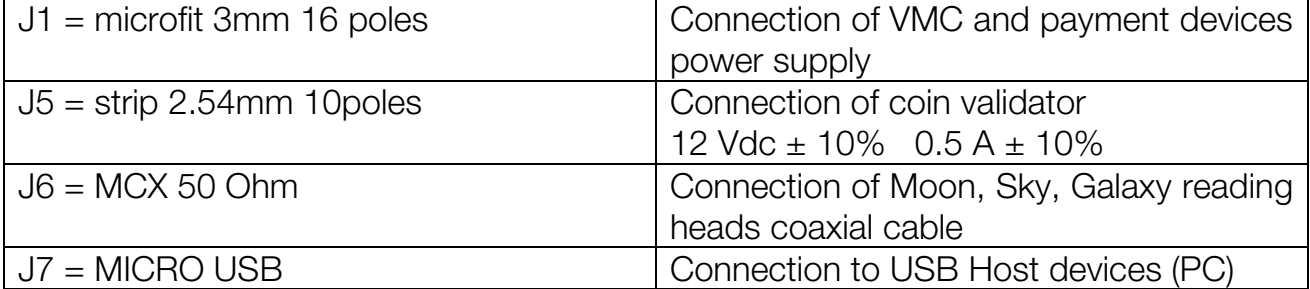

#### **5.5.3 KPD board connections**

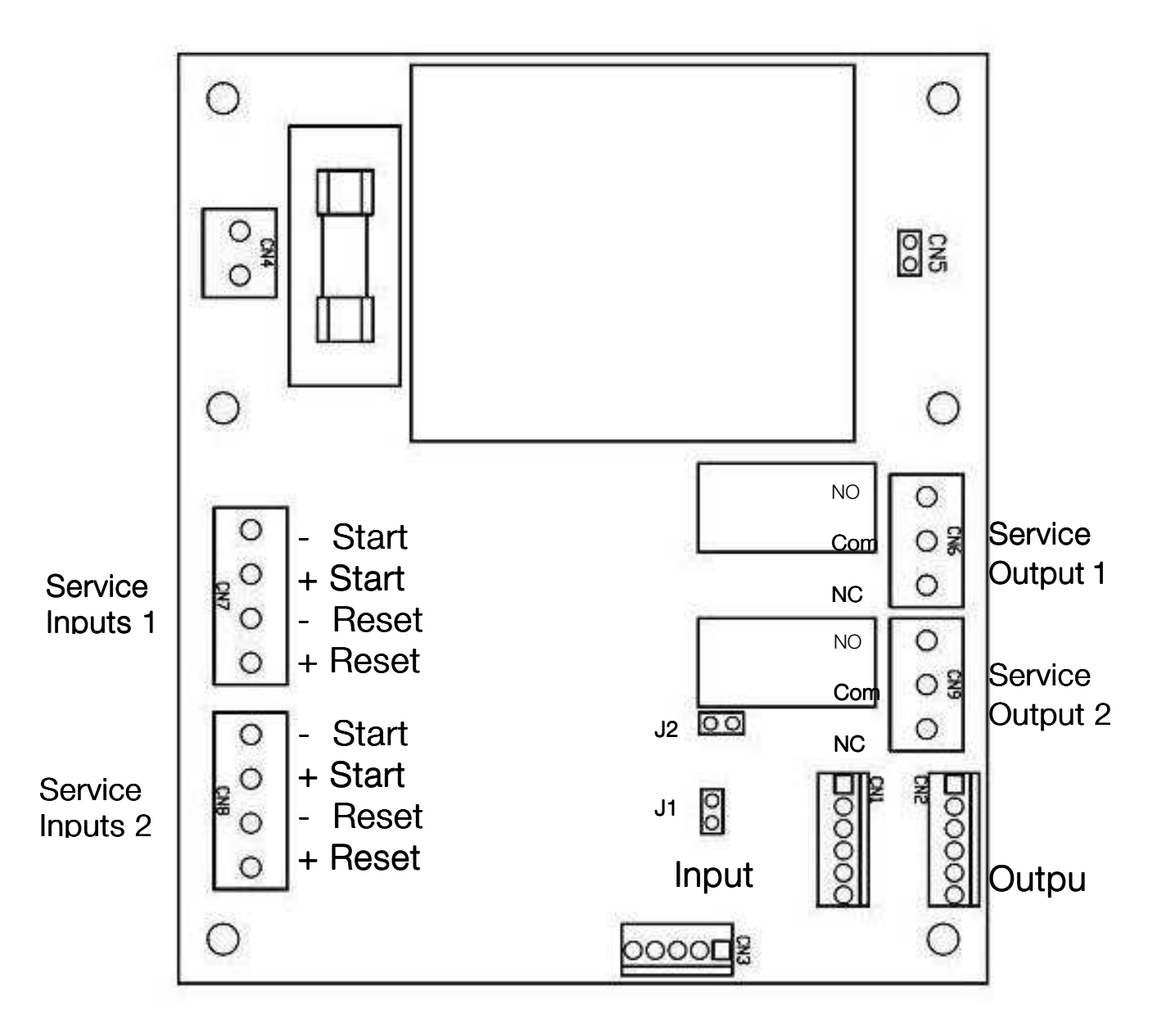

#### Address configuration:

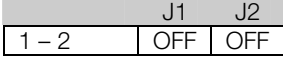

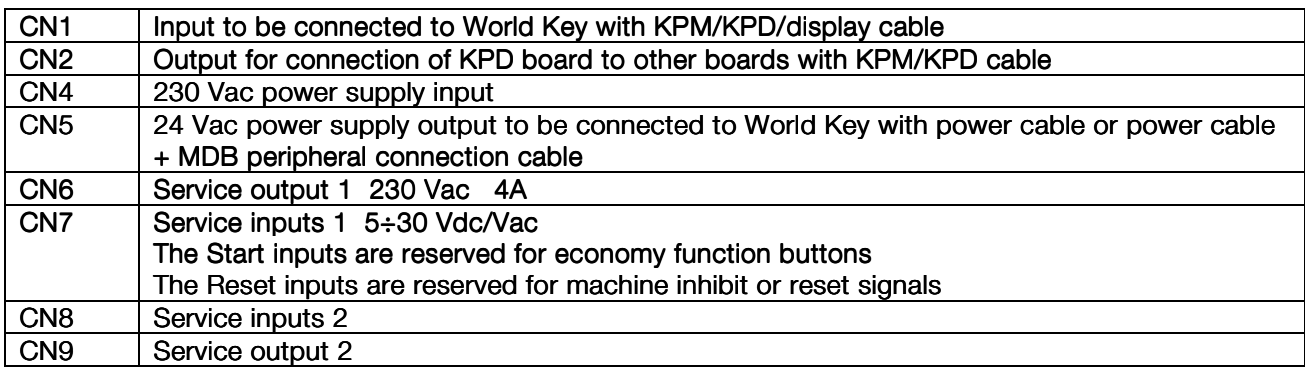

#### **5.5.4 KPM board connections**

Up to 4 KPM boards can be connected in cascade to manage as many as 16 different services. In this case, the input of the first KPM board is connected to the World Key, while the output of each board is connected to the input of the following board.

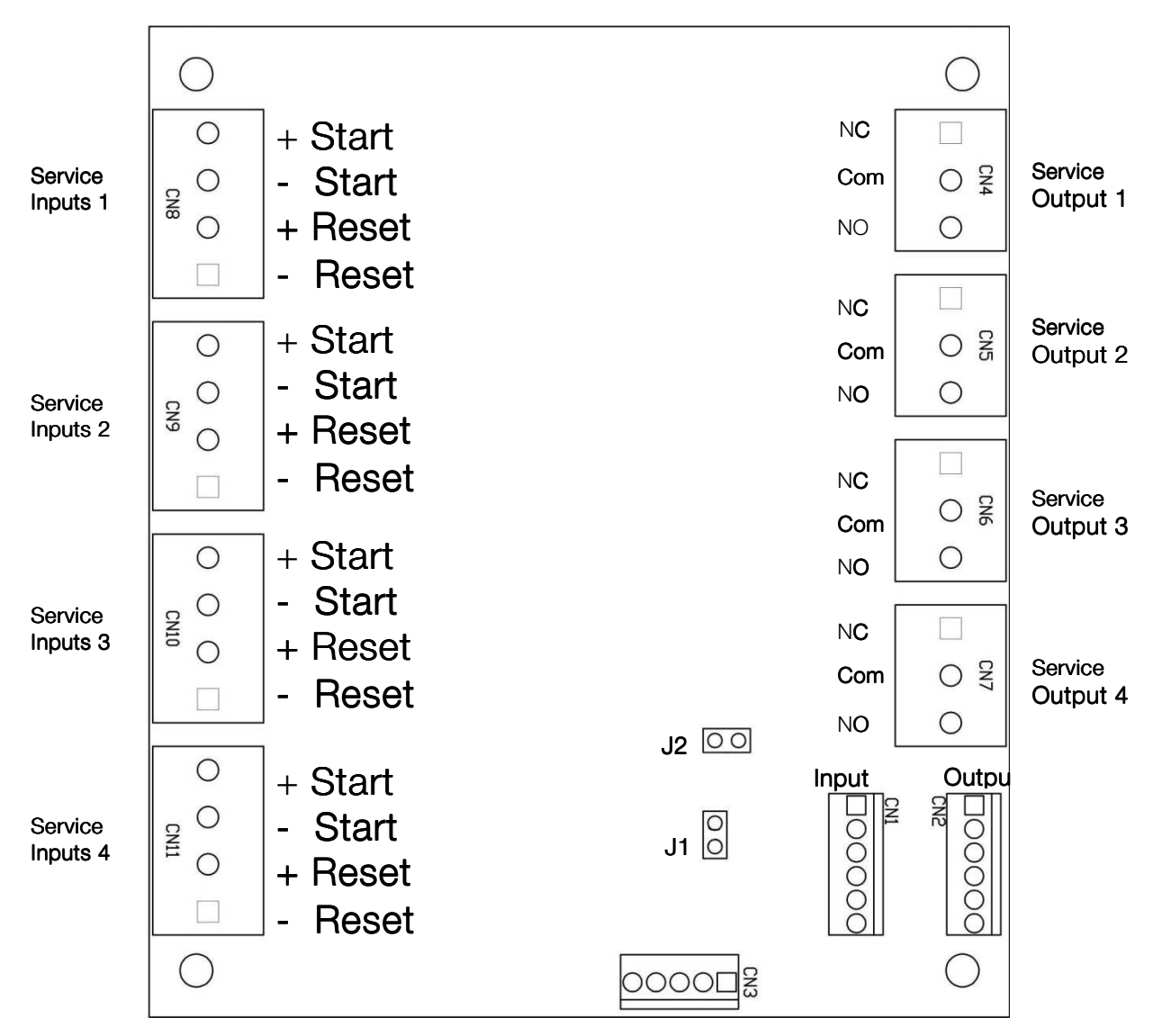

Address configuration:

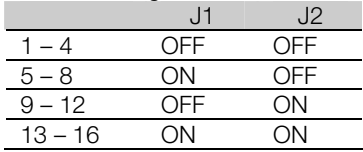

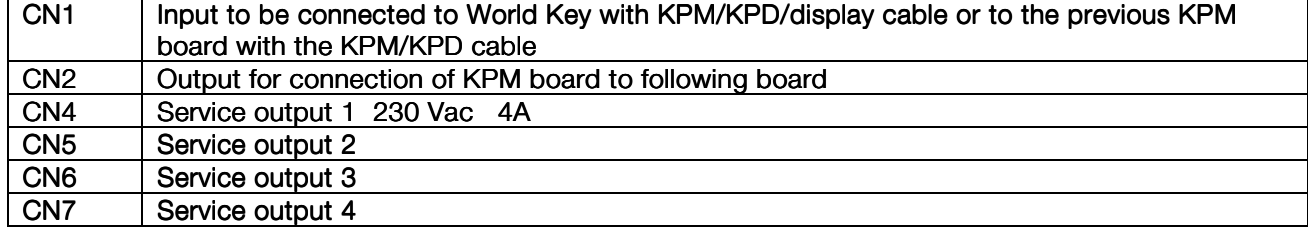

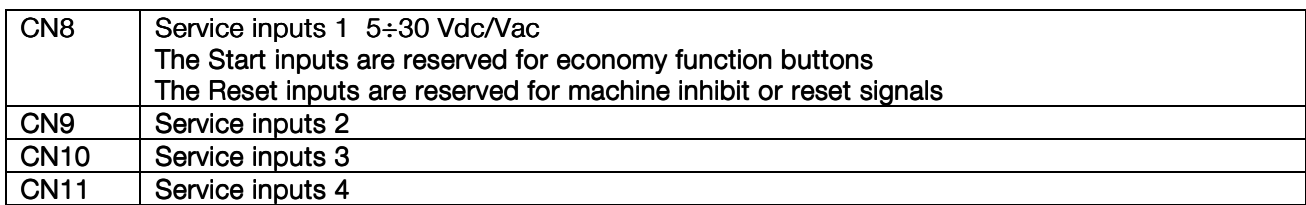

#### **5.5.5 RM925 board connections**

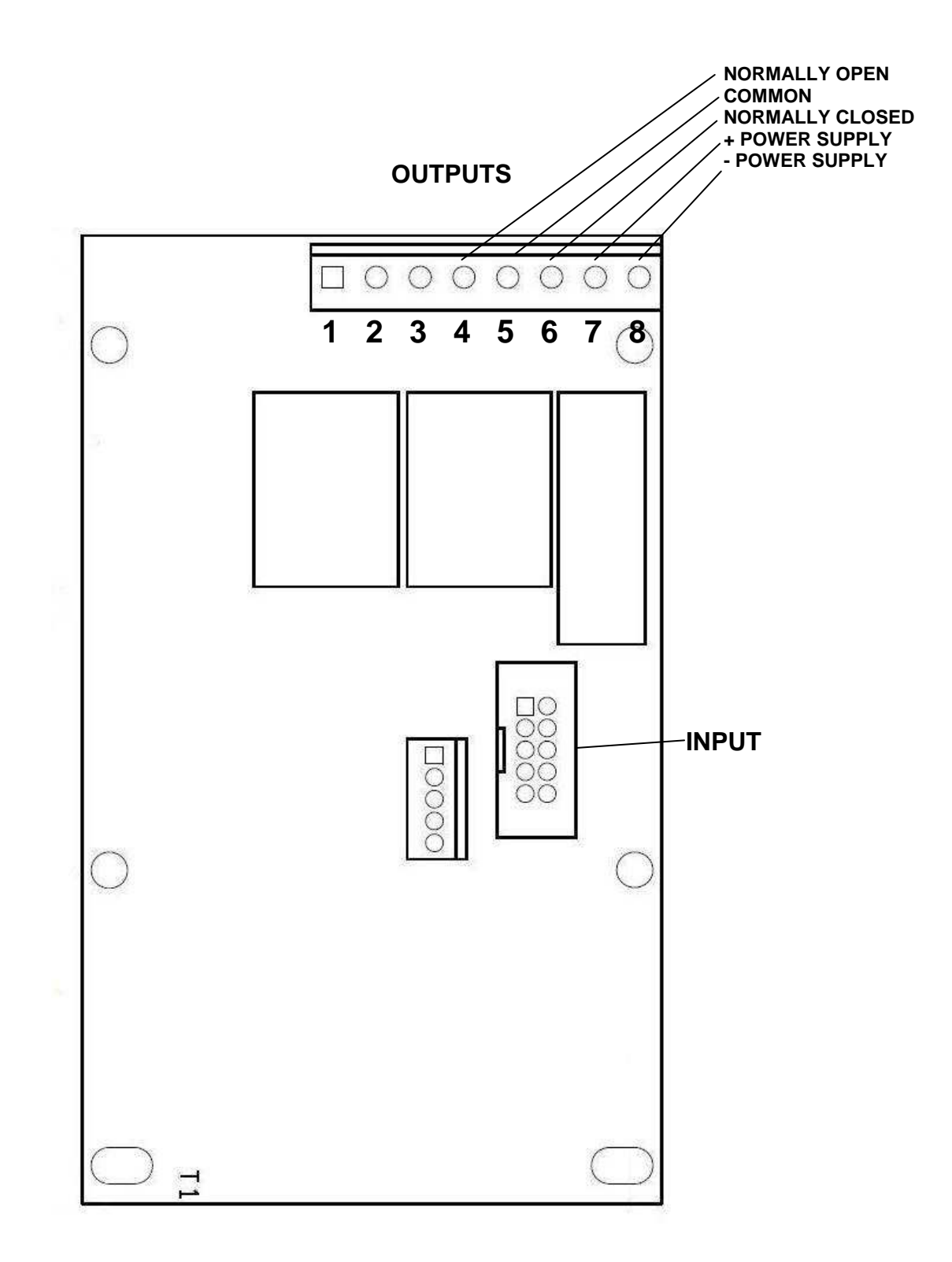

#### **N.B.:**

٦

**This type of board is not recommended for new developments.** 

## **6. LED Signals**

Below is a list of the main signals that the World Key device can make using the three LEDs installed in the reading head.

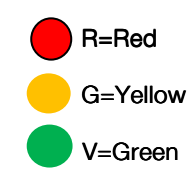

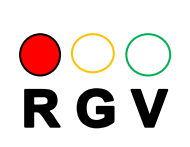

When the reader is switched on, the red LED lights up to signal the lack of protocol. After a few seconds if the protocol programmed on the reader is the same as that of the VMC, the green LED comes on, otherwise if the red LED stays on, it means that there are protocol problems.

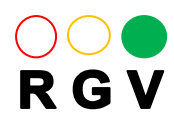

When the protocol is operating perfectly or there are no configuration errors the green LED comes on, then the reader is ready to accept the key/card

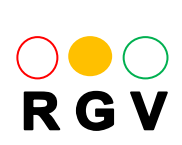

When a user key/card is entered, if the manager code is the same as that programmed on the reader, the yellow flashing LED (1s) comes on after the key has been inserted for a few seconds and the buzzer is activated to indicate the presence of the key. This function can be eliminated by lowering the volume of the buzzer to a minimum with the UNICO program.

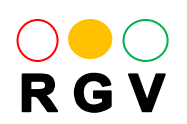

When a sale is made the yellow LED stops flashing and becomes fixed for the entire duration of the sale

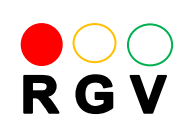

When a user key/card is inserted with a different manager code or without a user application loaded (card code = 29) the red flashing LED comes on and the buzzer signals an error tone

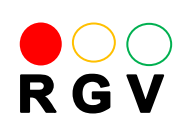

When an Key Audit or programming key without a user code is inserted, the red flashing LED (1s) comes on

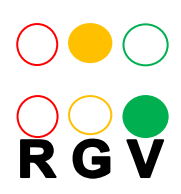

 $\overline{\phantom{a}}$ 

When an audit key or programming key is inserted and the programming key is correct, the yellow LED stays on fixed for the entire time during which the data is being stored on the key. When the transfer has finished, the yellow LED goes off and the green LED comes on flashing every second

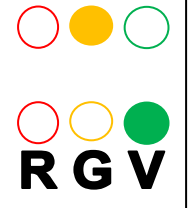

The programming key is used when some reader settings need to be changed without connecting the reader to the UNICO program. When the key and correct manager code are entered, the yellow LED comes on and when the programming is finished the yellow LED goes off and the green one comes on flashing every second. At this point the key can be removed. After this operation the reader carries out an auto reset operation so as to restart with the new configuration with the red LED on.

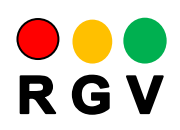

٦

When all the LEDs flash together it means the key or card must be re-inserted in the reader

## **7. Programming and data collection**

## **7.1 Programming**

UNICO software, the programming key and the Clone programming key are used to program the World Key, World Key Lite and World Key Move devices. UNICO AUDIT and UNICO CARD software is used respectively to manage the media, both keys and cards, and accounting.

World Key, World Key Lite and World Key Move can be connected to a PC which has UNICO software installed on it by means of the USB port. The devices are also powered through the USB port. Therefore if no other peripherals are connected, no external power supply is required.

#### **7.1.1 Safety codes**

A safety code is required to access device configuration and to read or modify the entered data. There are three configuration levels which can be accessed through three different codes to manage different privilege/access levels.

Administrator Code: numerical code which identifies a single administrator and allows access to all machines in all rentals managed by him.

Rental Code: numerical code which identifies a single area managed by a single administrator.

Access Code: numerical code which identifies a subarea in a single rental managed by a single administrator.

When leaving the factory, all codes of each device consist in a sequence of zeros. These codes must be modified before activating the devices to prevent tampering or frauds.

#### **N.B.:**

**The safety codes are necessary to access device configuration.** 

**If they are lost, they cannot be recovered and the device must be reset completely.** 

**It is therefore recommended to write down the safety codes and to keep them in a safe place.** 

#### **7.1.2 Programming with UNICO software**

The use of UNICO software is described in detail in the specific manual.

#### **7.1.3 Programming Key**

The programming key is a special contactless key with an anthracite coloured cap and a red body. This key can program the operating parameters of many of the World Key devices. The data on this key is formatted according to the type of operation requested through the UNICO program. The subsequent programming of the system takes place simply and quickly by inserting the key in the reading head (Moon, Sky or Galaxy). The presence of the CVS signalling LEDs guides the user through the exact programming sequence of the World Key device parameters.

The key is delivered without the application or the safety codes; for use, please refer to the UNICO software guide.

#### **7.1.4 Clone Programming Key**

The Clone programming key is a special contactless key the same colour and with the same storage capacity as the programming key, able to clone the configuration present on a device transferring that configuration onto other devices without using PC software.

The key is delivered without the application or the safety codes; for use, please refer to the UNICO software guide.

#### **7.1.5 Firmware update**

It is possible to update the operating firmware of the World Key readers and the reading heads using the PC with the connection cable via USB. Two distinct firmwares exist for updating the World Key systems, one for updating the CPU and one for updating the reading heads.

### **7.2 Data collection**

In the World Key system, the data can be collected through three devices:

- Audit Key;
- Via Rs232 or USB with PC and UNICO & UNICO AUDIT program;
- IrDA interface.

#### **7.2.1 Audit Key**

٦

The Audit Key is a special key with an anthracite coloured cap and a yellow body, with a high storage capacity, able to make up to 65/70 collections, depending on the quantity of data to be exported. Subsequently via a PC, the desktop terminal and the UNICO or UNICO AUDIT software, it is possible to download the data stored on the key, view it, print it or save it in a .TXT or .XML file for subsequent processing using special management software. Appropriate formatting of the Audit -> Audit + Log key also enables the logs recorded inside the reader to be stored during the data collection stage. In this particular function, the following can be exported for each key: Machine no. - Key no. date/time - type of operation performed on the key;

With this function enabled the number of machines from which the audits can be extracted decreases.

The key is delivered without the application or the safety codes; for use, please refer to the UNICO software guide.

#### **7.2.2 PC with UNICO & UNICO AUDIT Program**

The use of UNICO and UNICO AUDIT software is described in detail in the specific manuals.

#### **7.2.3 IrDa Interface**

The IrDA interface provided as standard on all the reading heads of the World Key system allows the data to be collected in EVA-DTS format using a palm top PC. The LED and the buzzer on the reading head guide the operator through the correct data acquisition sequence.

## **8. Care and Maintenance**

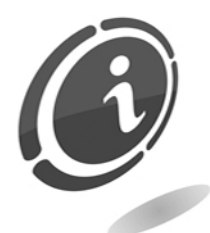

All the maintenance operations performed on the device must be completed while it is unplugged from the power supply.

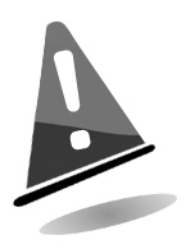

Follow the warnings carefully so that the machine is always in the best operating conditions, preventing dangerous situations or situations which would render the warranty null and void.

### **8.1 External maintenance and cleaning**

Clean the exterior surface of the device; use a damp cloth with water or a mild cleaning solution. Do not use aggressive solvents, detergents or abrasive sponges that could damage the machine.

Do not immerge the device or expose it to direct sprays of water or of any other type of liquid.

Periodically check the state of the machine's surfaces paying special attention to the areas which, in normal operating conditions or through malice, could be hazardous for the user.

## **9. Technical Assistance**

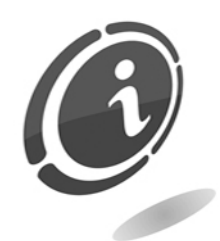

٦

For any faults or malfunctioning contact the Comesterogroup After-Sale service at the following number: +39 0295781111.

## **10. Technical Data**

**This law care of** 

1

÷.

ta za

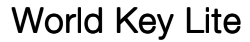

World Key **World Key Lite** World Key Move

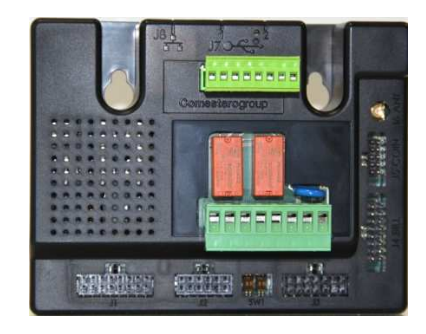

## **10.1 Technical Specifications – CPU**

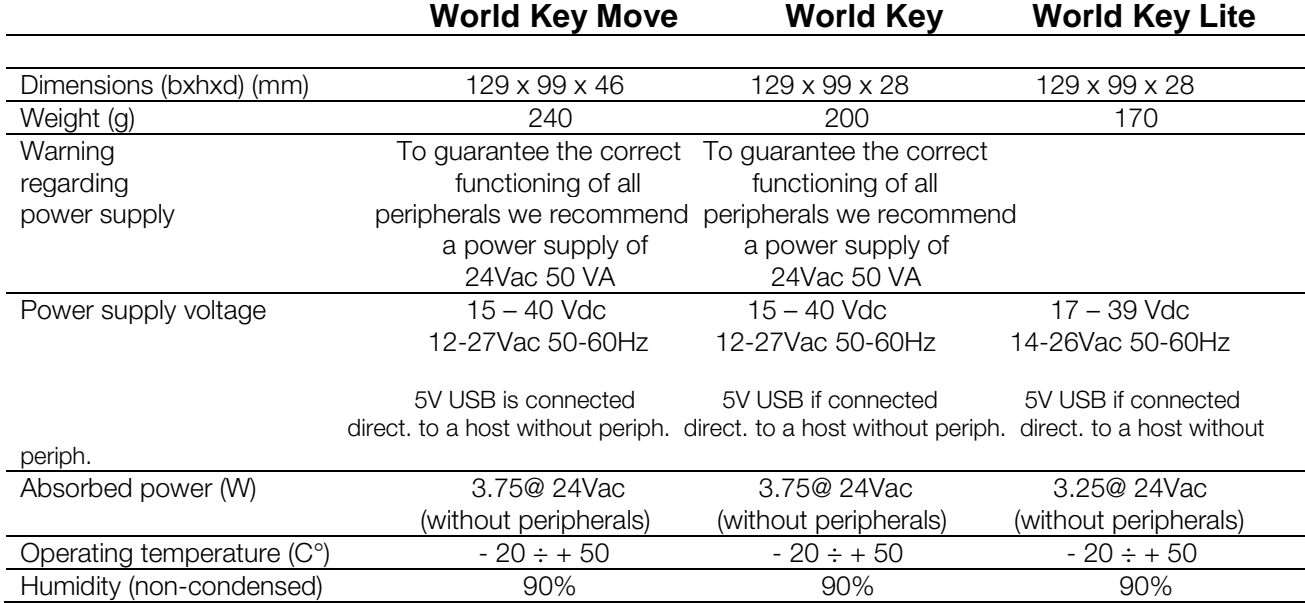

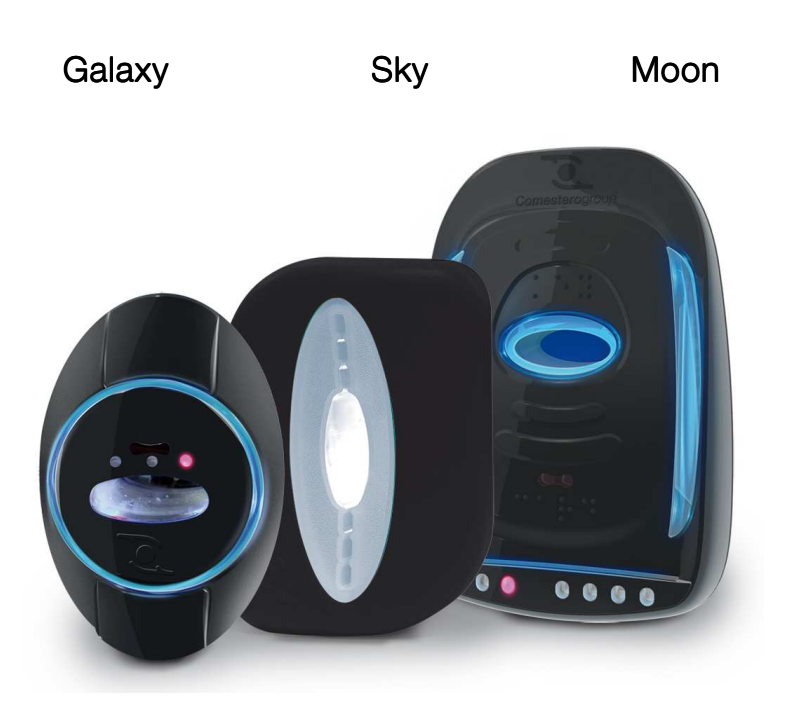

## **10.2 Technical specifications - reading heads**

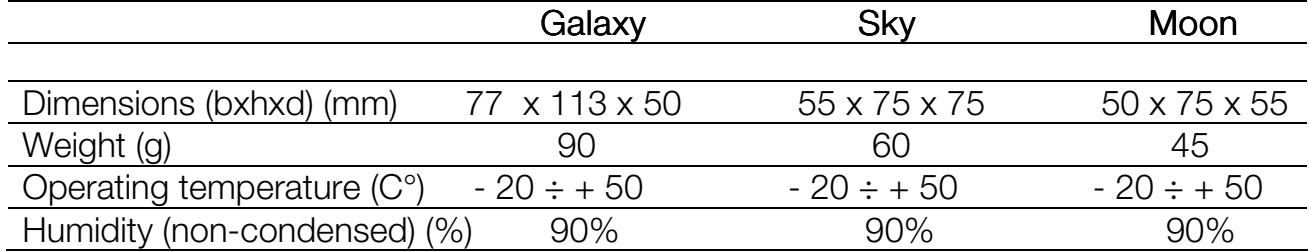

## **11. Annexes**

### **11.1 Putting device out of service and waste disposal**

At the end of its life, the product must be put out of service and then sent to a waste disposal facility.

Remove the appliance from its installation site and remove the cables. Contact your dealer to collect the appliance no longer in use

The appliance must be disposed of as prescribed by the Legislative Decree 25/07/2005 N. 151.

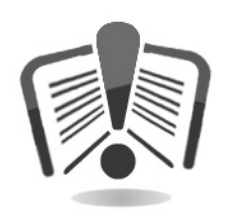

To this end, we recommend reading the following very carefully.

On December 31, 2006 when the decree entered into force, precise criteria was laid down concerning Waste of Electric and Electronic Equipment (WEEE) aimed at environmental protection.

This appliance is included in the field of application of the legislative decree 151/2005 Annex 1B article 2 comma 1 being:

3.2.8 Pocket and desk calculators and other products and equipment for the collection, storage, processing, presentation or communication of information by electronic means.

In syntheses:

- This appliance must not be disposed of as municipal waste but must be collected separately.
- The dealers will collect the used appliance free of charge to then send it to specific collection centres for proper disassembly and possible recovery of reusable materials.
- Collection centres of waste of electric and electronic equipment (WEEE) have been established. The user may hand over this used appliance to his dealer upon purchase of a new equivalent appliance.
- This appliance or parts of it can cause potentially harmful effects for the environment and human health if used improperly and if not disposed of in

conformity with the present procedure due to some substances present in electronic components.

• The symbol of the crossed-off bin applied in a well-and visible manner on this appliance indicates unmistakably that the appliance was placed on the market after August 13, 2005 and must be collected separately.

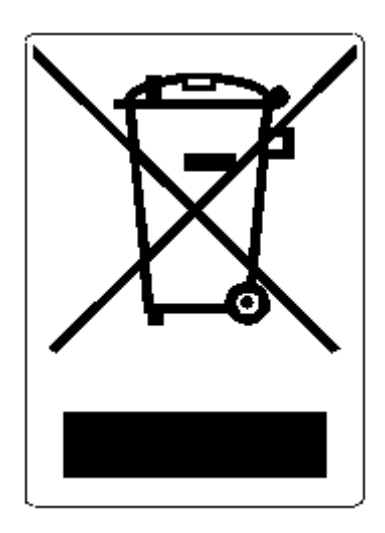

Penalties foreseen in case of illegal disposal of this waste:

- 1. The distributor who, as supposed in article 6, comma 1, letter b), inappropriately does not collect, free of charge, the electric or electronic equipment, will be fined from 150 to 400 Euros, for each piece of equipment not collected or collected upon charge.
- 2. The manufacturer who does not organise the separate collection system of professional WEEE referred to in article 6 - comma 3 and the collection and dispatch systems, of processing and recovering of WEEE, referred to in articles 8 - comma 1 and 9 - comma 1, 11 - comma 1 and 12 - commas 1, 2 e 3, and without prejudice, for these last operations, any agreements stipulated in compliance with article 12 - comma 6, will be fined from 30,000 to 100,000 Euros.
- 3. The manufacturer who, after August 13, 2005, when placing electrical or electronic equipment on the market, does not provide an economical warranty referred to in articles 11 - comma 2, or 12 - comma 4, will be fined from 200 to 1,000 Euros for each piece of equipment placed on the market.
- 4. The manufacturer who does not apply, in the operating instructions of the EEE, the information referred to in article 13 - comma 1, will be fined from 200 to 5,000 Euros.
- 5. The manufacturer who, within one year after placing on the market any new type of EEE, does not make the information referred to in article 13 - comma 3 available to reuse centres and processing and recycling facilities, will be fined from 5,000 to 30,000 Euros.
- 6. The manufacturer who, after August 13, 2005, places on the market EEE without the indication or symbol referred to in article 13, commas 4 and 5, will be fined from 200 to 1,000 Euros for each appliance placed on the market. The same fine will be applied should the aforementioned indication or symbol be incompliant with the requirements stipulated in article 13, commas 4 and 5.
- 7. The manufacturer who, without being registered at the Chamber of Commerce in compliance with article 14, comma 2, places EEE on the market, will be fined from 30,000 to 100,000 Euros.
- 8. The manufacturer who, within the deadline established by decree referred to in article 13, comma 8, does not report to the national register of parties obligated for disposal of WEEE, the information referred to in article 13, commas 4 3 5.
- 9. Without prejudice to the exceptions referred to in article 5 comma 2, whoever after July 1, 2006, places on the market new EEE containing the substances referred to in article 5, comma 1 or further substances identified in compliance with article 18, comma 1, will be fined from 50 to 500 Euros for each appliance placed on the market or from 30,000 to 100,000 Euros.

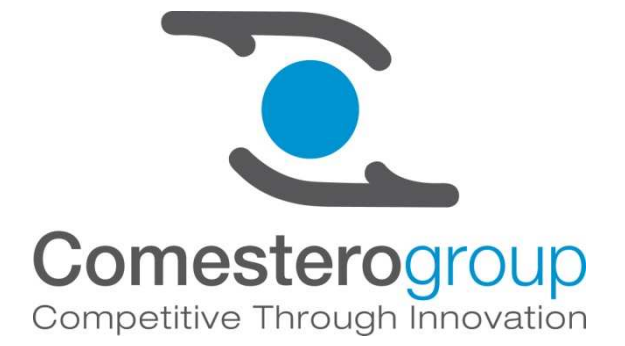

Comesterogroup Italia S.r.l.

Via Marie Curie 8, 20060 Gessate (MI) Tel : +39 02 95781111 Fax:+39 02 95 380178 www.comesterogroup.it comestero@comesterogroup.it